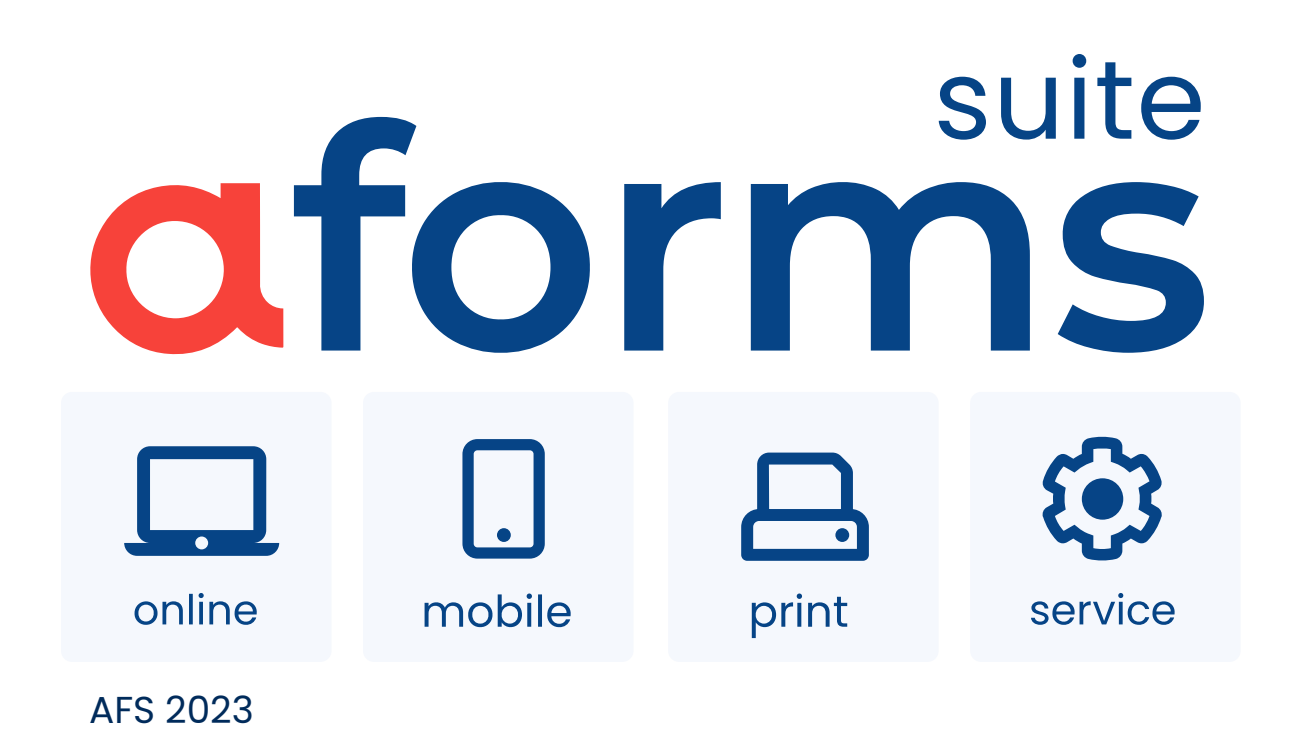

# <span id="page-0-0"></span>**Description de produit**

Formulaires intelligents pour l'E-Gouvernement et l'E-Business

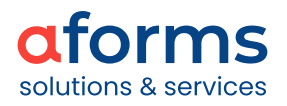

<span id="page-2-0"></span>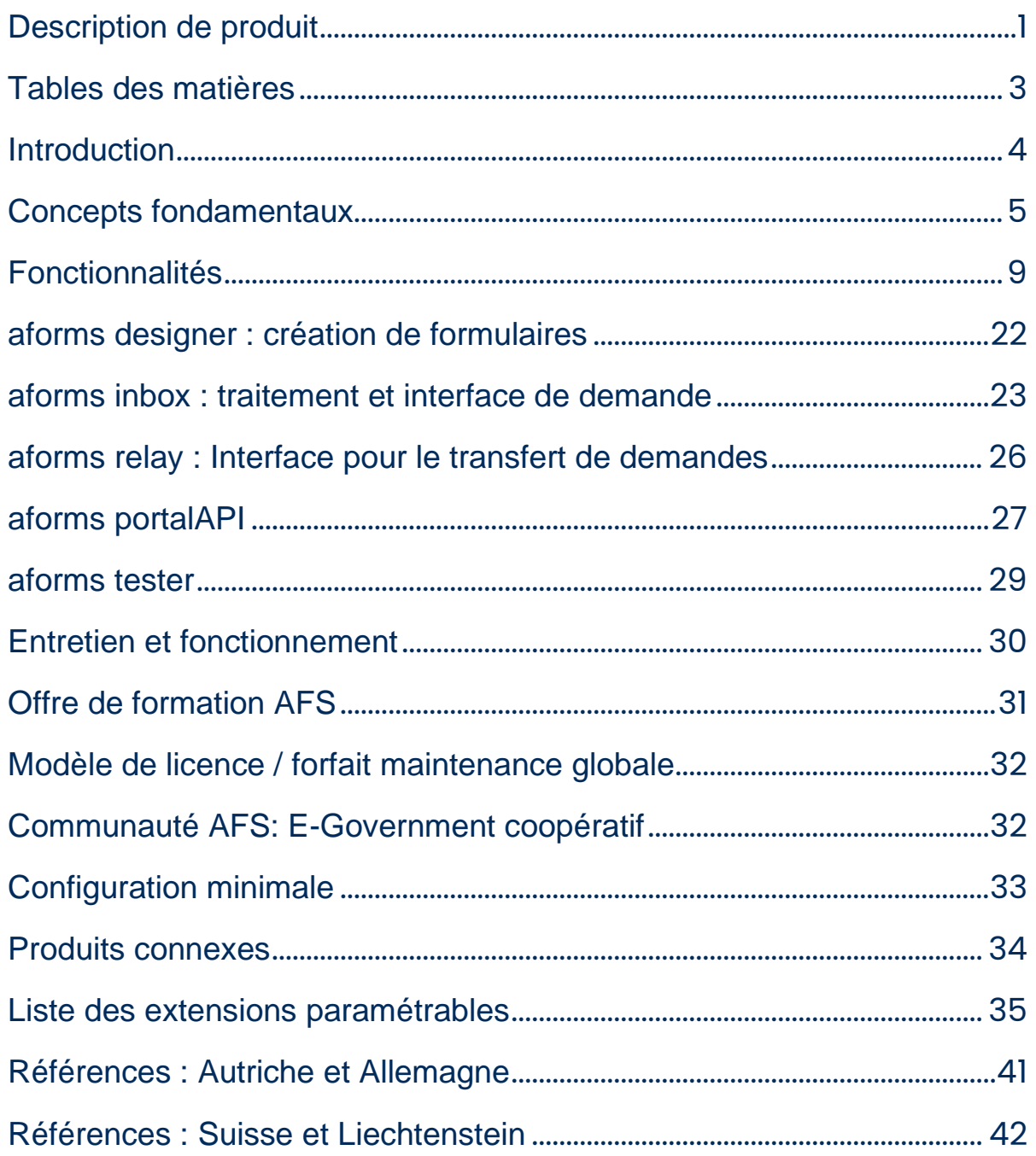

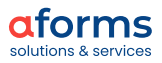

<span id="page-3-0"></span>AFORMSOLUTION (AFS) simplifie la création et la gestion des dialogues en ligne pour la saisie de données (formulaires). Les formulaires AFS sont dynamiques et disponibles sur PC, appareils mobiles ou sur papier. aforms designer assure la création et la gestion des formulaires, aforms server leur présentation

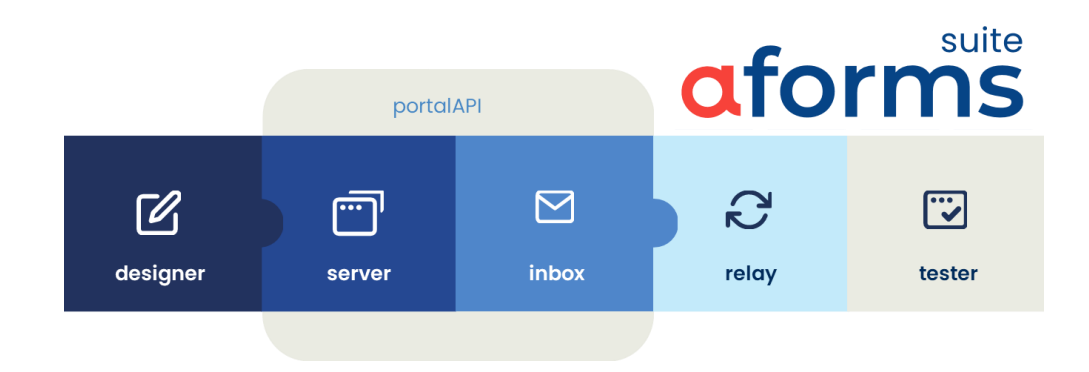

D'autres modules viennent compléter la suite AFORMSOLUTION :

- aforms inbox reçoit les demandes et permet de les traiter manuellement.
- aforms relay assure un transfert automatique et sécurisé des données de demandes vers des systèmes spécialisés.
- portalAPI permet l'intégration des formulaires AFS aux applications de portail.
- aforms tester vérifie la disponibilité et le fonctionnement de l'ensemble des formulaires.

## **Création de formulaires**

Les formulaires AFS sont conçus à partir de composants élémentaires tels que des champs, des blocs, des validations, des éléments dynamiques et logiques. Le système de modules offre de nombreux éléments préconçus qui peuvent être complétés individuellement.

La création de formulaires avec aforms designer est simple et intuitive. Les validations, les calculs, la dynamique et les interfaces avec les systèmes spécialisés peuvent être réalisés par des personnes n'ayant pas de connaissances préalables en informatique.

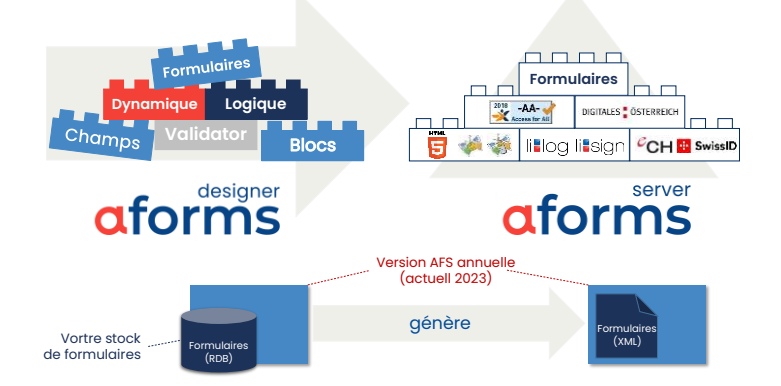

Les formulaires qui en résultent sont accessibles conformément aux WCAG 2.1 au niveau AA, correspondent au Styleguides 3.0 pour les formulaires en ligne et remplissent les normes suisses de l'E-Gouvernement eCH. De plus, AFS prend en charge différentes technologies d'E-Paiement et d'identifications spécifiques aux pays et aux cantons.

De gros ensembles de formulaires peuvent être structurés uniformément et mis en œuvre à moindres coûts. En effet, le « principe d'assemblage » d'AFS permet d'obtenir un ensemble de formulaires pérennes et faciles à entretenir.

# **Fonctionnement des formulaires**

AFS peut être opéré par le ou la titulaire de la licence ou par aforms. Les formulaires AFS sont multitenants et adaptés à un fonctionnement .sur le cloud.

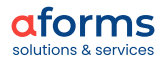

AFS est basé côté serveur sur Java et peut être utilisé sur des plates-formes commerciales ou en Open-Source. Les formulaires AFS s'intègrent à des pages internet et à des portails existants. Du côté client, ils peuvent être utilisés avec les terminaux et les navigateurs les plus courants sans extension supplémentaire. Le test de formulaire permet d'assurer un suivi opérationnel et facilite la migration vers les nouvelles versions du produit.

# <span id="page-4-0"></span>**Concepts fondamentaux**

Nous vous présentons ici quelques concepts fondamentaux afin de vous donner un premier aperçu d'AFS.

# **Spécialisé & intégré**

Les logiciels modernes sont souvent une combinaison de composantes individuelles spécifiques. À la différence des systèmes monolithiques « polyvalents » d'autrefois, les systèmes spécialisés se concentrent sur leur domaine de responsabilité et forment des solutions complètes grâce à une architecture orientée services (AOS).

AFS apporte toute son attention à la saisie de données structurées. AFS permet une parfaite mise en œuvre de dialogues en ligne. AFS a des interfaces avec tous les systèmes environnants pertinents pour la saisie de données.

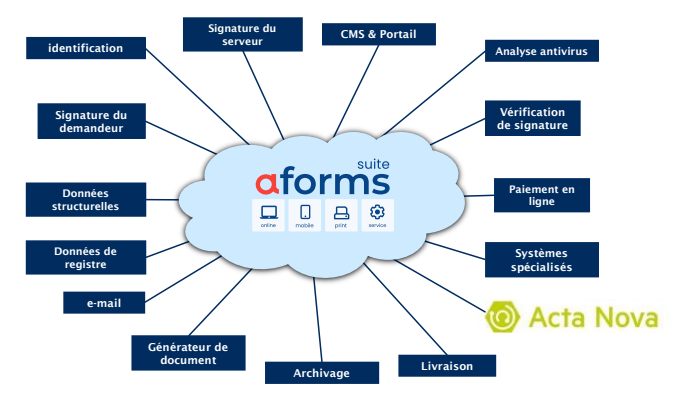

La logique de vérification et de système des applications spécialisées peut être également facilement intégrée aux formulaires AFS. La duplication de code n'est plus nécessaire grâce à l'intégration de dialogue en ligne et des systèmes spécialisés en aval.

Les formulaires AFS peuvent être intégrés à des systèmes de gestion de contenu (CMS) et des portails existants.

## **Principe d'assemblage**

L'efficacité d'AFS repose sur le principe d'éléments modulaires. Il existe une vaste collection d'éléments de formulaires et de modules logiques, réutilisables, pouvant être également complétés par leurs propres composants. Les formulaires et les composants de formulaires sont regroupés dans des collections de formulaires, afin de les structurer par département, par exemple.

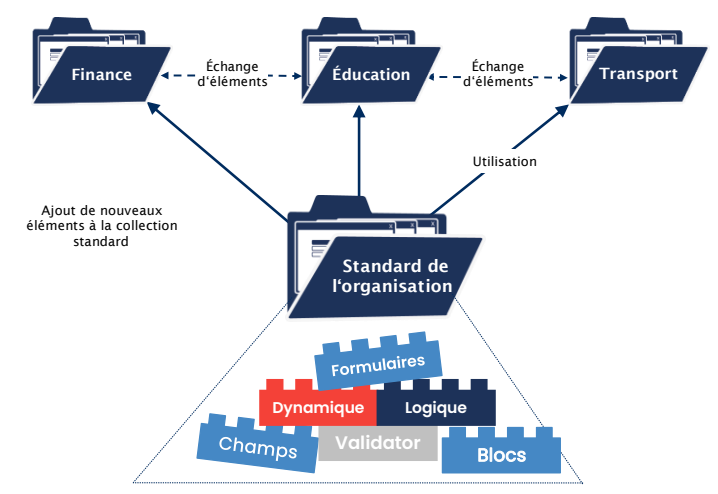

Les éléments des formulaires peuvent être mis à disposition de manière centralisée, recevoir un numéro de version, être échangés entre différentes collections de formulaires.

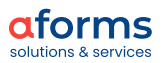

# **Création de formulaires sans connaissance préalable en informatique**

La création de formulaires avec aforms designer est simple et intuitive. Les éléments de formulaires peuvent être créés et classés de manière claire. Des validations, des calculs, un comportement dynamique et des interfaces vers des systèmes tiers peuvent être ajoutés aux formulaires grâce à plus de 80 éléments logiques (extensions).

Aucune connaissance en informatique n'est nécessaire pour concevoir les formulaires AFS. Toutes les fonctions peuvent être mises en œuvre par configuration.

 ous pouvez vous faire une idée de l'étendue des fonctions des produits AFS dans la liste des extensions paramétrables ci-jointe.

# **Single (XML) Source**

Les formulaires définis avec AFS sont stockés et centralisés dans un répertoire XML et sont disponibles sur PC, appareils mobiles et sur papier (PDF). De plus, les données du formulaire peuvent être soumises via une interface de service web (communication d'une machine vers une autre = service).

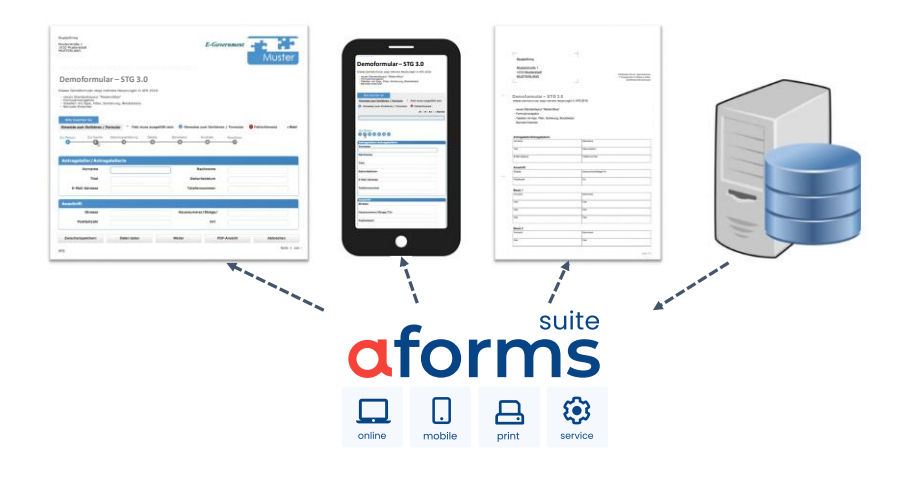

Les métadonnées techniques et organisationnelles des formulaires sont sauvegardées. Cela permet de documenter l'ensemble des formulaires exclusivement dans AFS.

## **Accessibilité**

Les formulaires en ligne, générés avec AFS, sont certifiés selon la norme WCAG 2.1 au niveau AA. Les composants AJAX intégrés sont conformes à la norme ARIA.

aforms apporte son assistance aux concepteurs de formulaires dans la création de formulaires en ligne accessibles.

## **Indépendance**

AFS est basé sur la technologie JAVA du côté serveur et peut donc être exploité sur des plates-formes commerciales ou en Open Source. Les formulaires AFS peuvent être utilisés côté client avec des navigateurs courants sur les ordinateurs et les appareils sans extension supplémentaire.

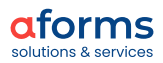

# **Multitenant & multilinguisme**

Les formulaires AFS sont multitenants. Ils peuvent être fournis par plusieurs organisations avec leur propre mise en page et des données spécifiques (p. ex. menus déroulants etc.). Des modèles de formulaires sont ainsi créés une seule fois pour les villes d'une région ou d'un canton et peuvent être utilisés individuellement par chaque ville dans sa propre mise en page et avec ses listes de données.

Les formulaires AFS sont plurilingues. Les éléments de base des formulaires sont disponibles en quatre langues (allemand, anglais, français et italien). Des langues et des éléments supplémentaires peuvent être exportés, traduits et réimportés au moyen des tableaux de traduction.

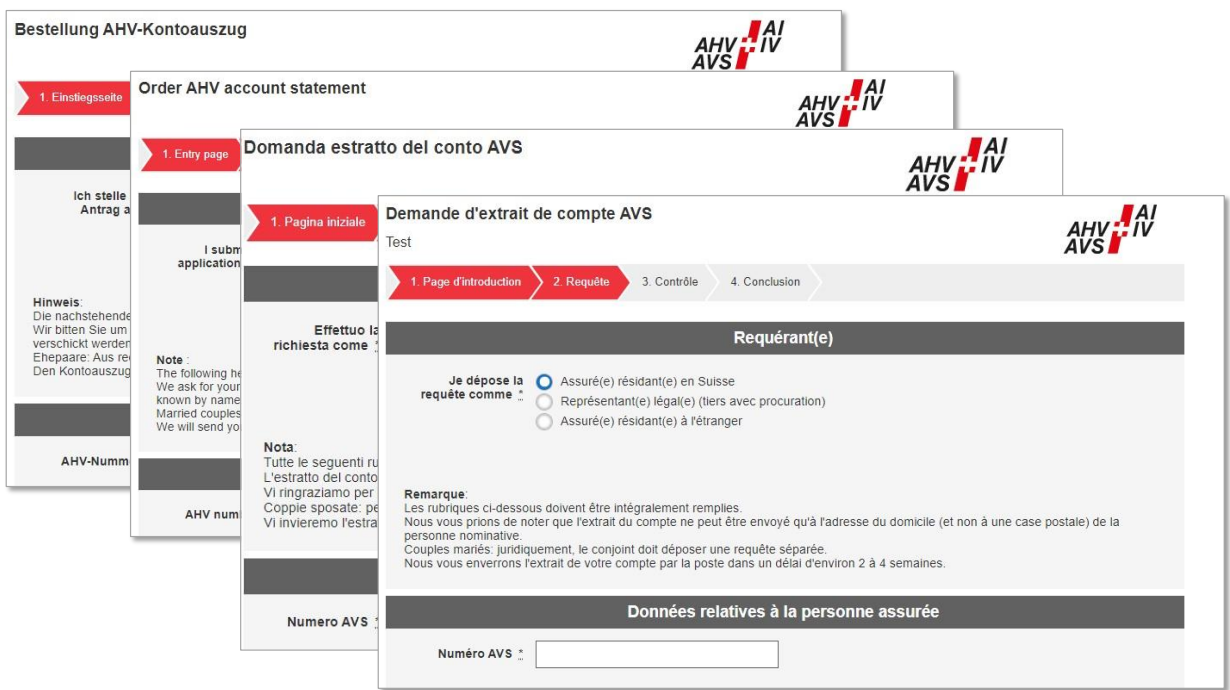

De même, l'interface d'utilisateur pour la création de formulaires, aforms designer, est disponible en allemand, en anglais et en français.

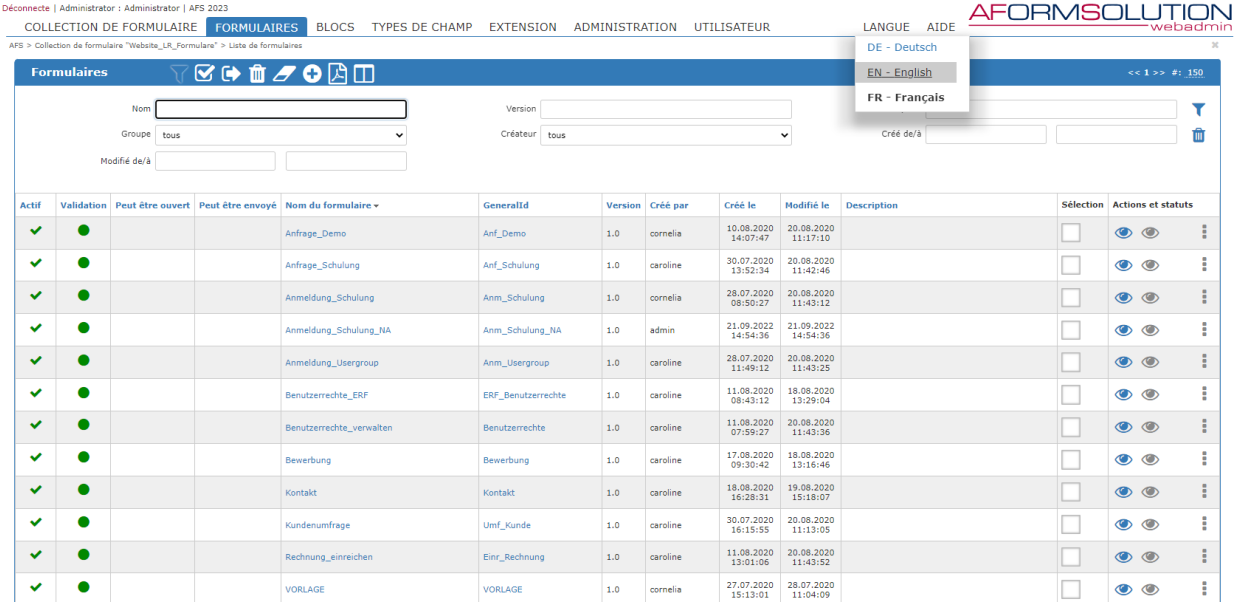

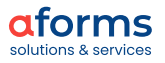

# **Conformité aux normes**

Les formulaires AFS sont conformes aux normes internationales et nationales, telles que le Styleguide pour les formulaires en ligne 3.0 du groupe de travail BLSG (AT) ou aux standards fondamentaux du eCH E-Government (CH). De plus, le générateur de formulaires peut être adapté aux Styleguides requis par les clients.

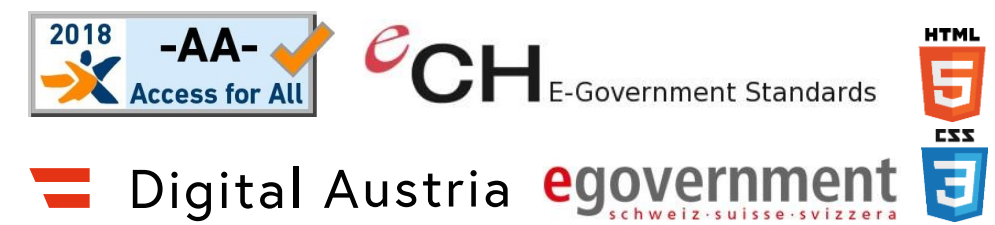

AFS peut représenter et valider des types de données internationaux et nationaux, comme p. ex.: IBAN, numéro AHV (CH), numéro FN (AT), numéro SVNR de sécurité sociale (AT), numéro UID d'identification des entreprises (CH), numéro UID pour la TVA (AT).

# **Sécurisé**

La protection et la sécurité des données, la traçabilité ou encore la prise en charge complète des technologies d'identification et de signature sont des éléments essentiels du succès d'AFS. Très souvent, des données sensibles sont saisies et affichées à l'aide des formulaires AFS.

aforms designer et aforms inbox prennent en charge l'authentification au moyen de Windows Authentification, du PVP et de l'USP du E-Government autrichien, d'eIAM de la confédération helvétique et d'OpenID Connect. De plus, vous disposez d'une authentification à deux facteurs.

AFS prend en charge les principales exigences de l'OWASP en matière de sécurité des mots de passe, des exigences générales, des exigences du cycle de vie en termes d'authentification et des exigences de récupération d'authentifiant. Les audits réguliers de nos clients témoignent du haut niveau de sécurité d'AFS, même pour des domaines d'application plus critiques.

## **Conception du produit en fonction des exigences clients**

AFS s'adapte en permanence aux besoins de ses clients. Les nouvelles versions d'AFS sont mises à disposition une fois par an dans le cadre d'un contrat de maintenance All-In.

aforms coordonne, à travers les pays et les clients, la conception et le financement des améliorations de produits. De ce point de vue, les réunions bisannuelles AFS-Usergroups en Autriche et en Suisse sont déterminantes. Les clients se retrouvent à cette occasion pour débattre d'idées, de projets communs et échanger sur les réussites. Il en résulte des synergies dont profitent tous les clients AFS.

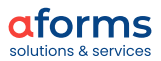

# <span id="page-8-0"></span>**Fonctionnalités**

Dans l'illustration suivante, les fonctions et les propriétés sont classées par thème selon le déroulement du formulaire. Vous trouverez les descriptions détaillées dans ce chapitre sous le numéro indiqué.

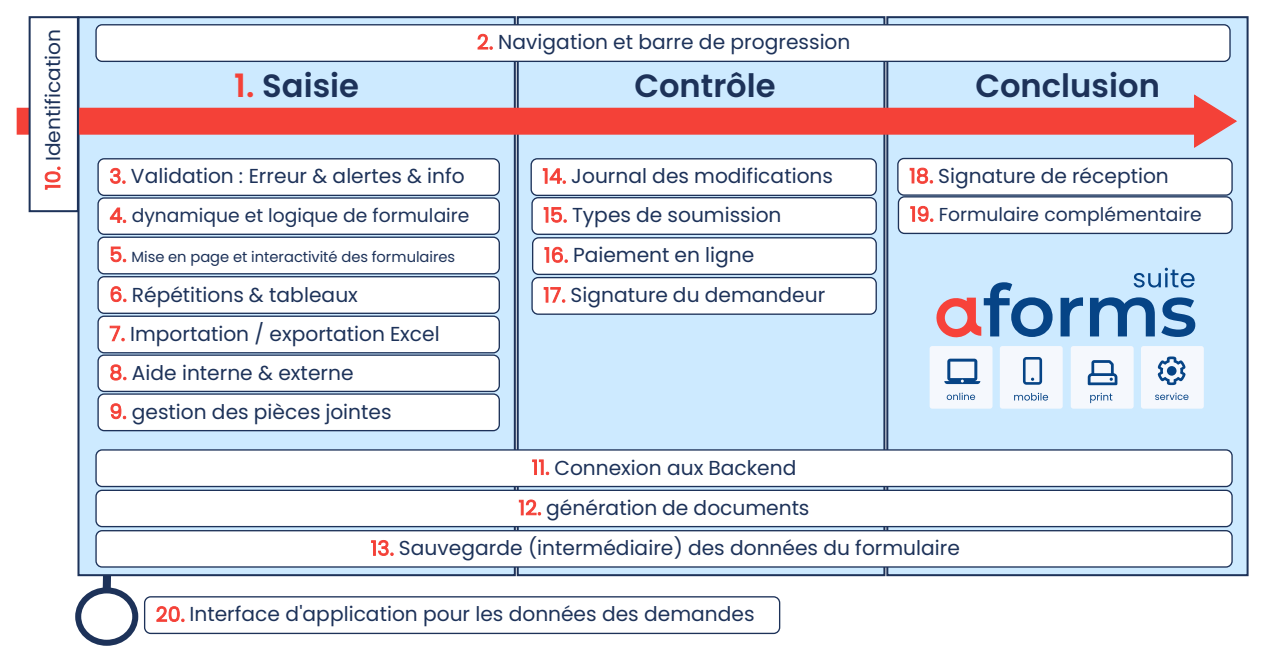

# **1. Démarrage, saisie, contrôle, conclusion**

L'utilisation des formulaires AFS se fait en quatre étapes – une page initiale, des pages de saisie des données, un contrôle des données saisies et une conclusion avec confirmation de soumission.

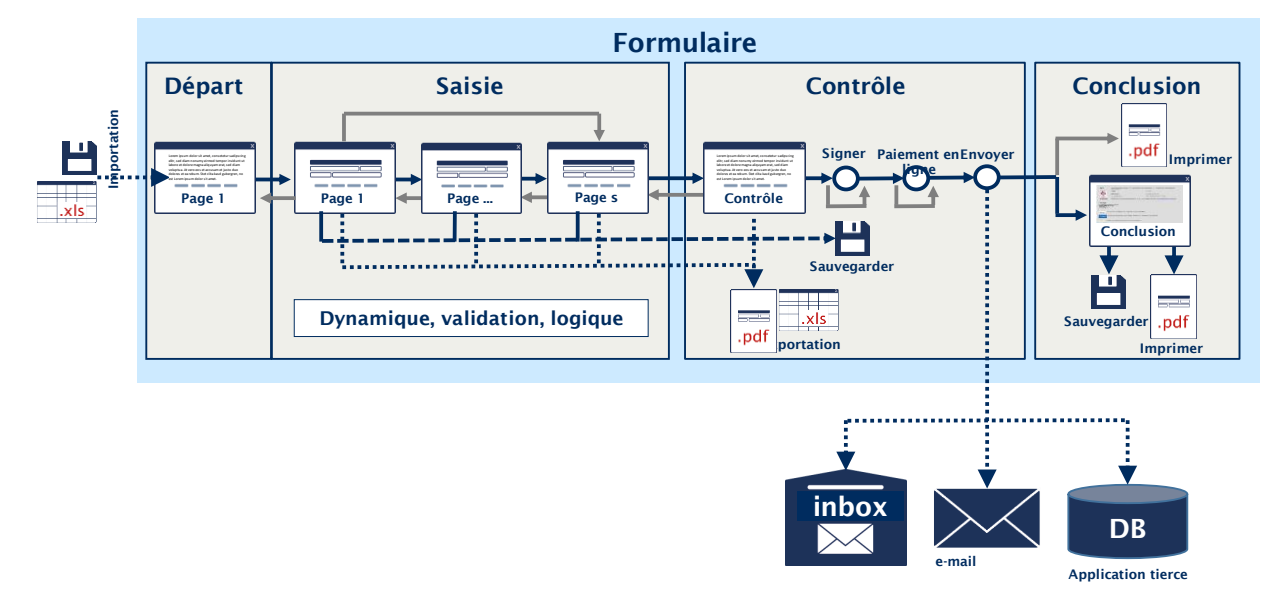

La page initiale, en option, informe à propos de la procédure et des conditions pré-requises. L'utilisateur remplit ensuite les champs nécessaires sur les pages de saisie. Le formulaire offre à cet effet une large assistance sous forme de validation, dynamique et logique.

La sauvegarde des données permet d'interrompre la session à tout instant et de la poursuivre ultérieurement. La fonction Imprimer, offerte en option, permet d'obtenir une copie papier et de finaliser la demande à la main ou de la soumettre avec une signature physique.

La page de contrôle s'affiche après la saisie des données. Vous avez ici la possibilité de vérifier les données saisies, de procéder le cas échéant à des corrections et d'envoyer la demande.

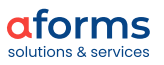

Différentes options peuvent être configurées pour l'envoi de la demande : par voie électronique ou sur papier par voie postale. Pour l'envoi par voie électronique, une signature numérique et/ou un paiement en ligne est prévu en complément. Les demandes sont envoyées à aforms inbox ou à une application tierce.

Pour finir, la page de conclusion s'affiche avec les données envoyées et une confirmation de réception signée. Les données de demande confirmées peuvent être imprimées et sauvegardées.

En alternative à la page de conclusion, vous pouvez directement générer un document à imprimer. Ceci permet, en association à la connexion d'AFS au paiement en ligne, de proposer des services administratifs en ligne particulièrement adaptés aux citoyens. Ainsi, la demande, le paiement et l'obtention p. ex. d'une licence de pêche ou d'un ticket de stationnement s'effectue en une opération.

# **2. Navigation et barre de progression**

Il est possible d'ajouter une barre de navigation et de progression aux formulaires AFS. Cela permet de résumer une ou plusieurs pages de formulaire en une étape logique. La barre sert également à ouvrir certaines pages dans le formulaire (navigation des pages).

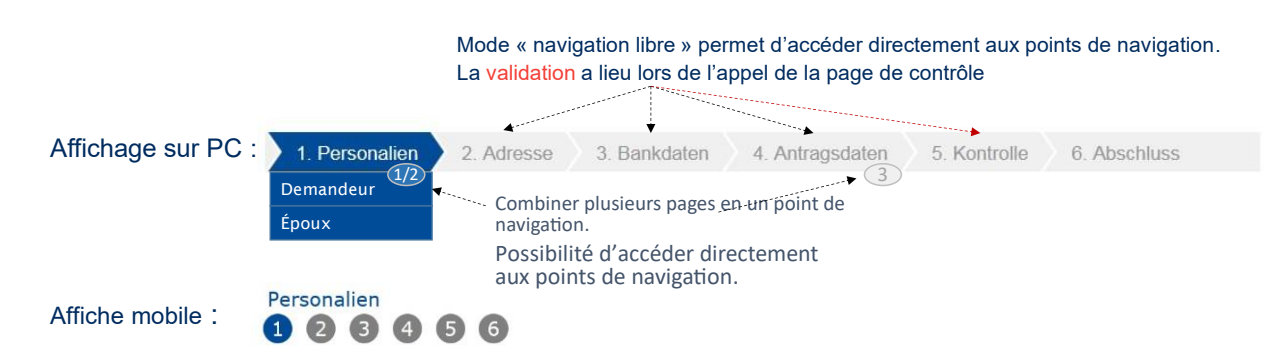

La navigation dans le formulaire peut être activée et configurée individuellement par formulaire. L'apparence et le positionnement de la barre de progression peut être personnalisée grâce au CSS. La navigation est disponible à la fois en mode bureau et en mode mobile dans la vue d'ensemble du formulaire. Pour ce dernier, l'affichage est réduit au minimum. En cas de sauvegarde temporaire des données du formulaire par l'utilisateur ou l'utilisatrice, la progression dans la navigation sera également sauvegardée.

## **3. Validation – erreurs, alertes, info et succès**

Les données saisies dans le formulaire sont vérifiées côté serveur. Une obligation de saisie ainsi que des contrôles de valeur de champ mais également des vérifications complexes de dépendances et de backend peuvent être définis pour la validation.

L'obligation de saisie peut être définie de manière statique et dynamique (en fonction de la saisie de l'utilisateur). Pour les blocs, des modèles de saisie supplémentaires tels que « Tout ou rien du tout » ou encore « Obligation de saisie avec libre choix » sont disponibles.

En plus des contrôles de valeur de champ, tels que l'IBAN/BIC et le numéro de sécurité sociale, les valeurs entrées par l'utilisateur peuvent être comparées à des valeurs cibles et à des fourchettes de valeurs. Le formatage est prédéfini par des formats par défaut et des expressions régulières. Les formatages et les contrôles spécifiques peuvent être réalisés par des extensions propres au client.

La logique de vérification et de système d'applications tierces existant déjà peut être facilement intégrée à AFS via des services web. La duplication de code de contrôle n'est plus nécessaire grâce à l'intégration de formulaire et des systèmes spécialisés en aval.

Pour les erreurs de validation, AFS propose deux réactions. La réaction classique « Erreur de saisie », qui doit être corrigée avant de pouvoir continuer á remplir le formulaire et la réaction « Avertissement ». Vous êtes averti une seule fois d'une « saisie non plausible » et en cas de nouvelle confirmation en cliquant sur « Suivant » la valeur de champ est acceptée.

En plus des erreurs et des avertissements, des informations et messages de réussite sont disponibles pour répondre aux utilisateurs et utilisatrices.

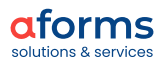

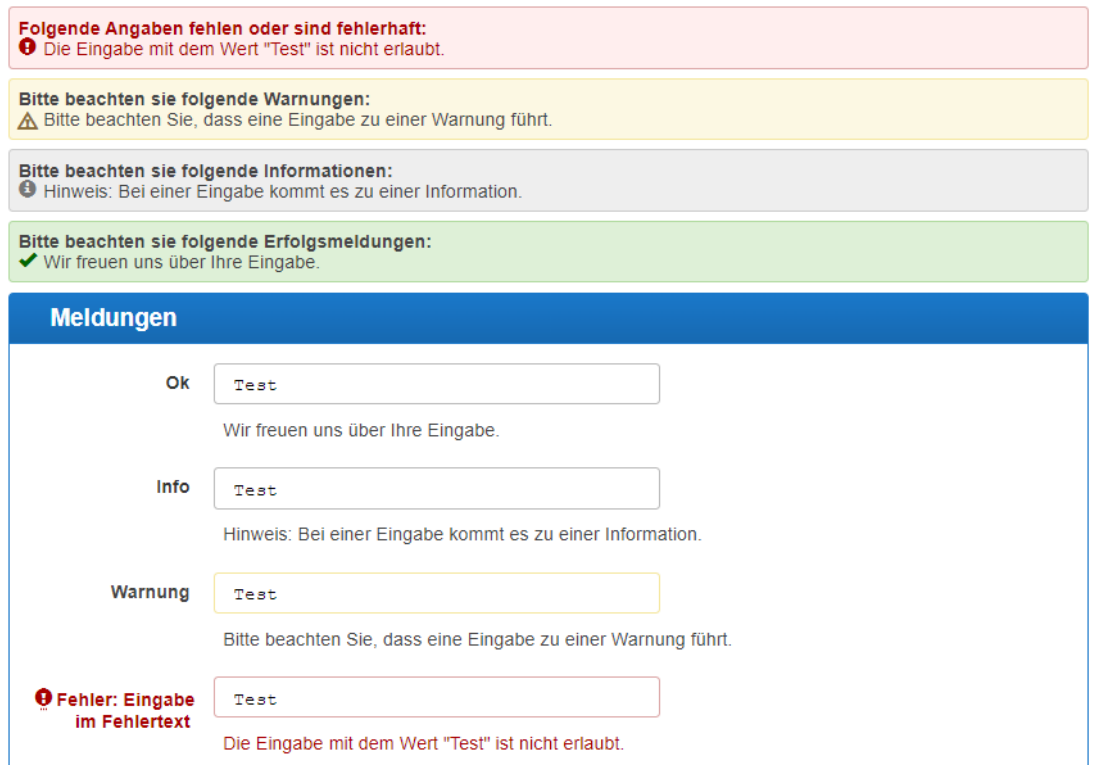

Les erreurs et les saisies non plausibles peuvent être affichées en haut de la page et directement à côté du champ. AFS propose pour toutes les réactions (erreurs et avertissements) des textes automatiques, qui peuvent être complétés ou remplacés par des informations spécifiques.

La configuration des validations, des erreurs et des avertissements s'effectue à l'aide des extensions « paramétrables ». Elles sont décrites dans « Dynamique et logique des formulaires ».

#### **Validation spécifique & avertissements**

Google ReCaptcha, le CAPTCHA actuellement le plus utilisé sur internet, peut être employé dans les formulaires AFS. Il s'agit d'un mécanisme de sécurité qui est utilisé pour détecter de manière complètement automatisée si la saisie a été effectuée par un être humain ou une machine.

Le risque d'annulation de session, par interruption en cas d'inactivité prolongée de l'utilisateur, est indiqué au préalable sous la forme d'un message d'avertissement. En général, les sessions AFS peuvent être configurées pour rester actives le temps que la fenêtre du navigateur reste ouverte. En cas de paiement en ligne, la session peut être prolongée jusqu'à la réception de la confirmation de paiement.

# **4. Dynamique & logique des formulaires**

La dynamique et la logique des formulaires comme afficher et masquer les éléments, les validations, les calculs ou les interfaces avec des systèmes tiers, peuvent être mises en œuvre par des personnes sans connaissance préalable en informatique.

Plus de 80 extensions « paramétrables », livrées avec le produit, permettent une configuration claire et simple (voir annexe : liste des extensions paramétrables). Les fonctions suivantes peuvent être entre autres réalisées avec des extensions :

# **Validations**

Voir chapitre « 3 Validation – erreurs, alertes, info et succès »

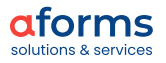

#### **Dynamiser le déroulement**

Le déroulement des formulaires AFS peut être dynamisé. En fonction de la saisie, du rôle de l'utilisateur/de l'utilisatrice ou des données de contrôle provenant des systèmes backend, vous pouvez...

- Contrôler l'affichage des pages du formulaire, des blocs et des champs.
- Verrouiller certains champs de saisie,
- Proposer la conclusion de formulaire appropriée,
- Sélectionner la version imprimée souhaitée,
- Envoyer des e-mails à des destinataires sélectionnés de manière dynamique,
- Permettre le paiement électronique,
- Activer une signature électronique

et déclencher un grand nombre d'autres processus et fonctions.

#### **Gestion des pièces jointes**

Voir chapitre « 9 Gestion des pièces jointes »

#### **Fonctions d'identification**

Voir chapitre « 10 Identification »

#### **Remplir les champs**

Les champs des formulaires AFS peuvent être pré-remplis. Des « valeurs par défaut » à définir librement et des invitations de saisie (p. ex. « Veuillez sélectionner...) sont disponibles à cet effet. Les saisies déjà effectuées peuvent être transférées dans des champs en aval.

elden. I Adm

tor | AFS 2023

FORMULARSAMMLUNG FORMULARE

En plus des valeurs de champs générées, telles que les Uniques IDs, les données issues de systèmes spécialisés peuvent être utilisées pour le pré-remplissage. Vous trouverez de plus amples détails au chapitre « 20. Liaison avec les systèmes backend »

Le pré-remplissage peut être défini en fonction du contexte et du client. Les champs pré-remplis peuvent être remplacés ou verrouillés par l'utilisateur du formulaire selon la configuration.

## **Calculs**

Toutes les saisies numéraires et calendaires peuvent être utilisées pour les calculs. Pour ce faire, les champs sont définis comme des variables sources et cibles et sont reliés dans des formules mathématiques à l'aide du langage SpEL (Spring Expression Language). SpEL permet d'utiliser des expressions arithmétiques (p. ex. plus/moins), relationnelles (par exemple plus petit que/plus grande que), logiques (par exemple et/ou), conditionnelles (Ternaire ou Elvis) et régulières.

En outre, des fonctions d'arrondi et la génération de nombres aléatoires sont également disponibles. Le calcul de la date peut également tenir compte de jours fériés spécifiques pour déterminer les jours ouvrés. Les calculs et les évaluations sont déclenchés par un bouton ou automatiquement (AJAX).

# **Fonctions de date et d'heure**

Un « sélecteur de date » à configurer est disponible dans les formulaires AFS pour la saisie des dates. Du côté serveur, la date et l'heure du système peuvent être utilisées pour les comparaisons. Les fonctions de date et d'heure permettent divers contrôles, tels que le calcul d'un écart de temps (par exemple, la saisie par rapport à la date/heure du système) ou l'actualité (par exemple, date/heure d'entrée dans le futur ?). De plus, les week-

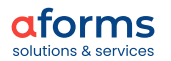

Extenderdetails  $T$   $\approx$  00 **Extender** Formular **Comulari Annoldung Schulung** .<br>Mit Hilfe die Kurzbeschreibung Umgebung default Tagesinhalte 1 (Tagesinhalte 1) Constitution 1 (Tagesinhalte 2) Tagesinhalte 3 (Tagesinhalte 3) Parameter • Tagesminate\_o (ragesminate o) Extenderbeschreibung block\_STD\_Organisation\_V1\_0 (Organisation) STD\_Organisation (Organisation) **Beschreibung** black STD Entscheider V1 0 (EntscheiderIn) ⇒ Diock\_51D\_entscheider\_v1\_01<br>-•● STD\_Vorname (Vorname)<br>-•● STD\_Nachname (Nachname)<br>-•● STD\_TelNr (Tel. Nr. )  $\overline{\mathbf{v}}$ Manueller Verwendungs Verwendungszweck Checkbox 1 **DE block Anm Schulung Teilnahme an V1 0 (Anmeldung)** .<br>Aktiv bei SendServic ■ block\_Anm\_Schulung\_Telinahme<br>● STD\_Vormare (Vormare)<br>● STD\_Vachmame (Nachname)<br>● STD\_Nall (E-Mail)<br>● STD\_TelNr (Tel. Nr.)<br>● Zwischenueberschrift<br>● Tagesinhalte\_2<br>● Tagesinhalte\_3<br>● Tagesinhalte\_4<br>● Hotelbedarf (Hotelb -<br>Al-Fiz hai A1AV-Pagua Formel  $\Box$ **Immer ausführen** Variable block\_parameter\_V1\_0 (parameter) a piock\_parameter\_v1\_o (parameter)<br>-● User\_id (User\_id)<br>-● InstanceId (InstanceIda)<br>-● LoadInstanceId (LoadInstanceIda) .<br>Redini  $-2V1$  -  $-1V$ .<br>Hilfsf 

BLÖCKE FELDTYPEN EXTENDER ADMINISTRATION BENUTZER

ends peuvent p. ex. être verrouillés ou certains jours peuvent être mis en évidence en couleur pour simplifier l'utilisation. Les saisies peuvent être utilisées pour les calculs et « séparées » par seconde, minute, heure, jour, mois, année.

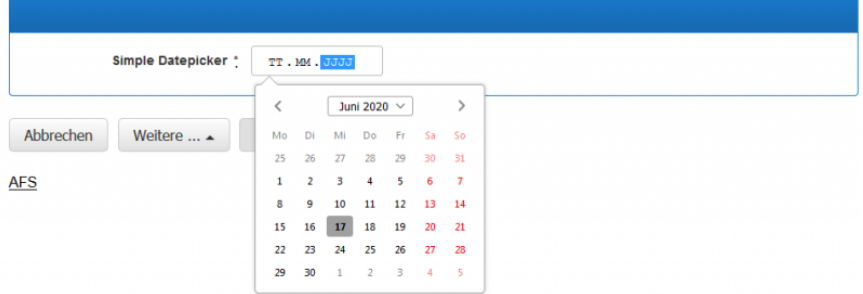

#### **Validité temporelle des formulaires**

AFS permet de contrôler la disponibilité d'un formulaire dans le temps. La période de temps pendant laquelle un formulaire est disponible peut être définie, ainsi que les URL qui doivent être ouvertes en dehors de cette période. Ceci permet de rendre les formulaires disponibles et actifs uniquement à certains moments.

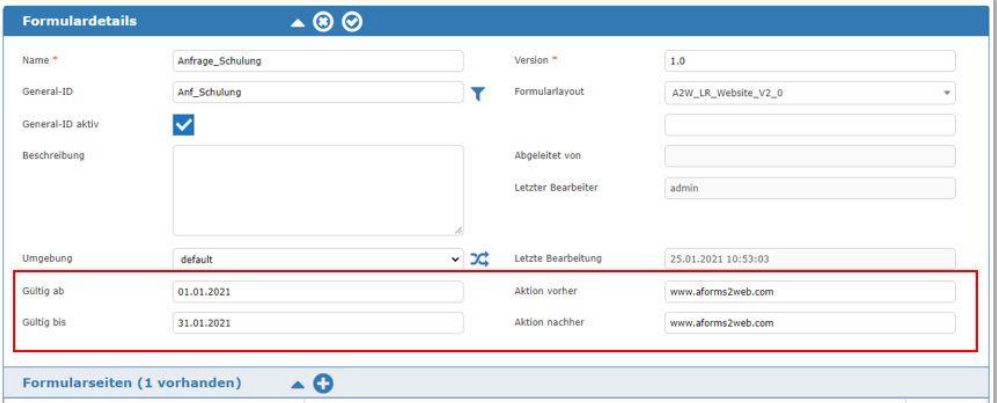

#### **Générer des documents imprimés**

Voir chapitre « 12 Génération de documents »

#### **Envoi d'e-mails et de documents**

Des e-mails peuvent être générés à tout moment de l'utilisation du formulaire. Ainsi, il est possible, p. ex., d'envoyer un e-mail afin de valider l'adresse e-mail saisie avant de soumettre la demande définitivement. Les e-mails envoyés peuvent également contenir des données (cryptées) et des pièces jointes. Des messages personnalisés et spécifiques peuvent être configurés en incluant des champs de formulaire aux modèles e-mail. Les e-mails peuvent être envoyés de manière dynamique (en fonction de la saisie de l'utilisateur ou de l'utilisatrice). AFS prend en charge la connexion avec plusieurs serveurs de messagerie.

#### **Communication avec aforms inbox**

Un groupe d'extensions sert à communiquer avec aforms inbox. Elles permettent d'une part la sauvegarde et le téléchargement des données des demandes à partir d'aforms inbox, afin d'utiliser le contenu des demandes déjà envoyées, pour pré-remplir et comparer le formulaire en cours d'utilisation. D'autre part, ces extensions fournissent des fonctions d'écriture et de lecture pour les métadonnées. Les métadonnées sauvegardent des informations supplémentaires telles que les statuts de traitement ou d'approbation d'une demande.

En outre, les extensions permettent de traiter les demandes dans l'inbox directement.

#### **Références externes**

Les formulaires AFS peuvent, comme le fait par exemple Microsoft Excel, faire référence à des données provenant d'autres formulaires et les utiliser pour des validations et le contrôle du déroulement du formulaire.

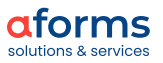

#### **Extension de script**

Pour les spécialistes en informatique, la configuration d'une extension n'est parfois pas la meilleure manière d'atteindre ses objectifs. Les personnes disposant de connaissances informatiques peuvent obtenir les mêmes résultats plus rapidement en quelques lignes de code.

AFS offre la possibilité de programmer la logique des formulaires à l'aide de Groovy-Scripts. Contrairement aux extensions existantes, le développeur est totalement libre de concevoir la logique de système. À la différence de la programmation de classes JAVA pour AFS, le serveur de formulaires n'a pas besoin d'être recompilé et livré.

L'extension de script vous permet de définir des champs d'Input et d'output, des variables, la saisie d'un script ou une référence à un fichier script externe, et d'accéder à l'ensemble du formulaire.

## **5. Mise en page et interactivité des formulaires**

Tous les composants des formulaires AFS peuvent être configurés individuellement à l'aide de paramètres CSS. Les champs de sélection sont disponibles sous forme de listes déroulantes, de radio, de cases à cocher et de boutons. La disposition des titres et de l'aide contextuelle peut être adaptée selon les besoins. Les intitulés de bloc dynamiques et les champs HTML offrent également un large choix de configuration. Les formulaires AFS sont réactifs et peuvent s'adapter automatiquement à la largeur de l'écran des appareils mobiles.

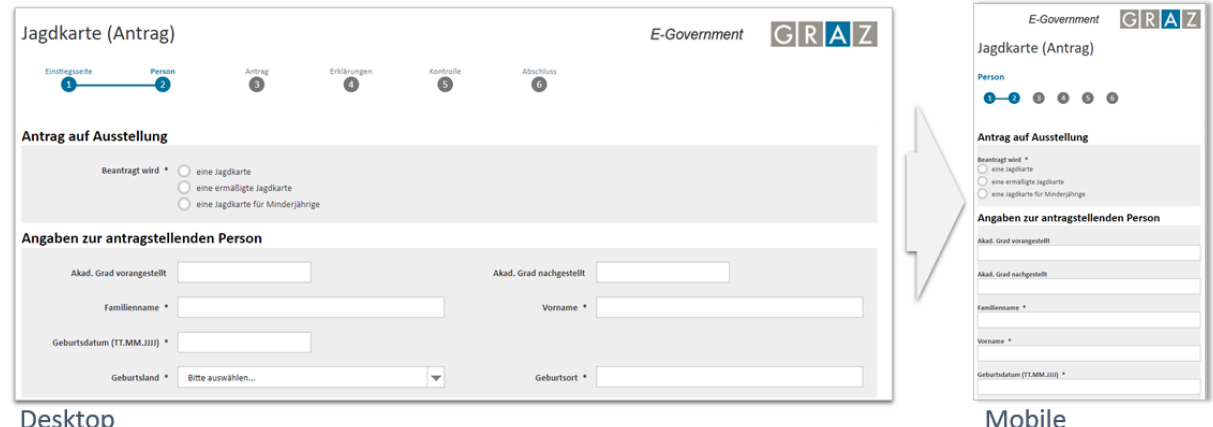

Desktop

La technologie AFS-AJAX offre une forme d'interactivité supplémentaire. AJAX permet d'effectuer, immédiatement après la saisie d'une valeur, des calculs, des validations, d'afficher et de masquer des composants de formulaires dépendants, de remplir automatiquement ou de pré-remplir d'autres champs.

L'utilisation d'AJAX dans un formulaire est facultative. L'accessibilité des formulaires AFS reste entière. L'implantation est conforme à l'ARIA.

Le générateur de mise en page cadre, intégré à aforms designer, permet de modifier les mises en page déjà créées. De plus, vous disposez d'un large choix d'animations CSS afin de souligner certaines actions des utilisateurs. Lors de la création des animations, des effets légers ont été sciemment choisis, qui servent à mettre en valeur les modifications effectuées dans les formulaires (comme par exemple l'ajout d'une répétition de bloc).

## **6. Répétitions & tableaux**

AFS propose des éléments reproductibles permettant la saisie d'un certain nombre d'informations similaires, tels que les personnes d'un foyer ou les positions d'une note de frais. Des blocs de formulaires AFS peuvent être ajoutés et supprimés de manière dynamique. Les tableaux sont un moyen particulièrement structuré d'afficher des éléments répétitifs.

Dans la représentation en tableau, les blocs répétés sont affichés comme lignes d'un tableau. Les intitulés des champs deviennent les titres de colonnes. Les lignes du tableau peuvent être ajoutées et supprimées de manière dynamique. Les contenus des lignes sont pré-remplis et immuables ou modifiables. Les valeurs des cellules du tableau peuvent être calculées et copiées. Il est même possible de relier entre elles les valeurs des différents tableaux d'un formulaire.

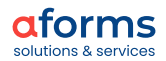

Le contenu des tableaux AFS peut être consulté à partir de fichiers CSV. Cette fonction est particulièrement adaptée à l'importation de données de masse qui sont déjà disponibles sous forme électronique chez l'utilisateur. Les tableaux AFS dispose à cet effet d'un mécanisme pour passer d'une page à l'autre (paging) afin de pouvoir afficher confortablement de gros volumes de données.

Le nombre de colonnes pouvant être affichée dans la fenêtre du navigateur est limité. Les tableaux AFS offrent donc la possibilité de limiter l'affichage aux champs les plus importants et de dérouler les détails en complément. Pour ce faire, il faut sélectionner les champs du bloc, préalablement enregistré, à positionner dans la ligne du tableau et ceux qui ne sont visibles qu'en mode déroulé.

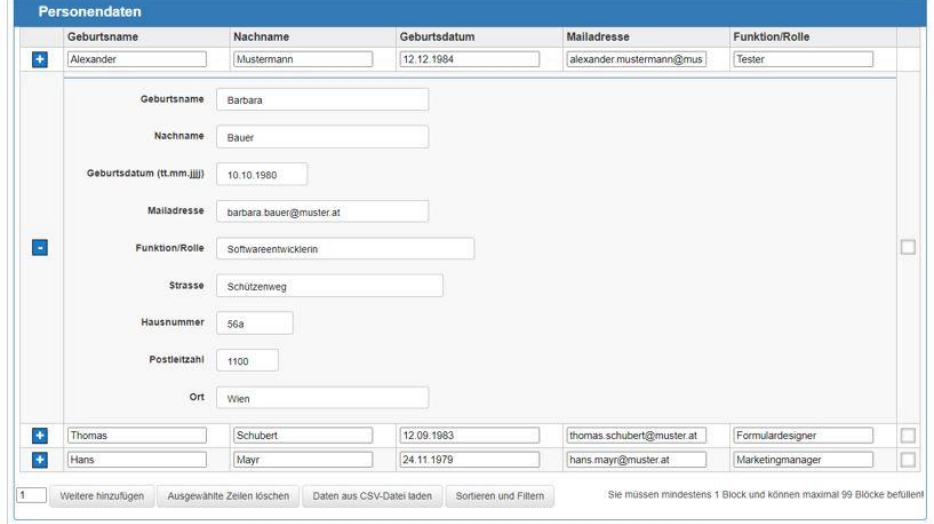

Le contenu des tableaux peut être trié et filtré selon vos propres critères. Il est possible d'appliquer plusieurs règles de filtrage et de tri.

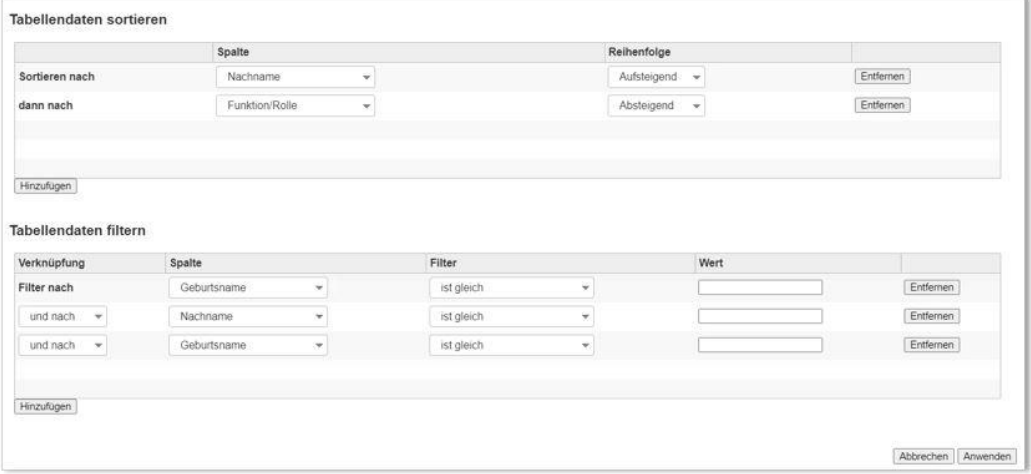

# **7. Importation & exportation Excel (-données hors ligne)**

Un modèle Excel à configurer peut être stocké pour chaque formulaire. Il est ainsi possible d'exporter les données saisies dans le formulaire vers Excel, de traiter les données hors ligne et de les télécharger de nouveau dans le formulaire. La fonction de commentaire Excel est utilisée pour la mise en correspondance des champs de formulaire (mapping) dans le modèle Excel.

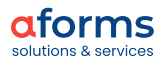

## **8. Textes d'aide internes & externes**

Grâce à l'aide en ligne au niveau du champ, du bloc et du formulaire, la configuration des formulaires AFS est particulièrement intuitive. Il est possible d'intégrer à la fois des textes saisis manuellement et des pages d'aide spécialement conçues ou des liens vers des systèmes de gestion de contenu en tant que source des textes d'aide.

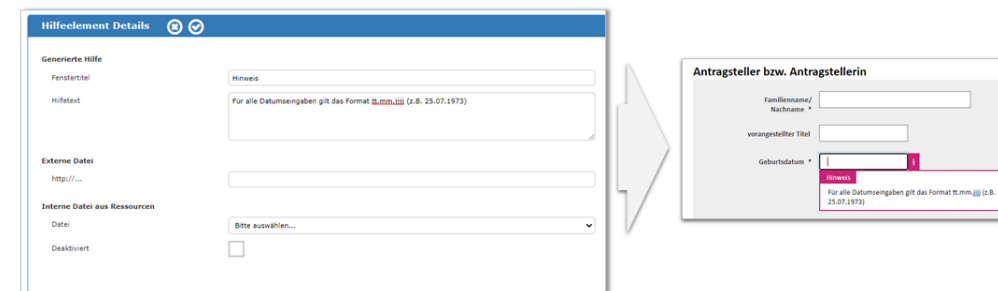

# **9. Gestion des pièces jointes**

Les formulaires peuvent contenir des champs afin d'ajouter des pièces jointes. Les fichiers téléchargés peuvent être limités en termes de taille, d'extensions de fichiers et de types de MIME. La vérification du type de fichier peut être effectuée dans AFS indépendamment du navigateur. Cela permet d'éviter qu'un type de fichier ne soit "falsifié" en utilisant une fausse extension de fichier.

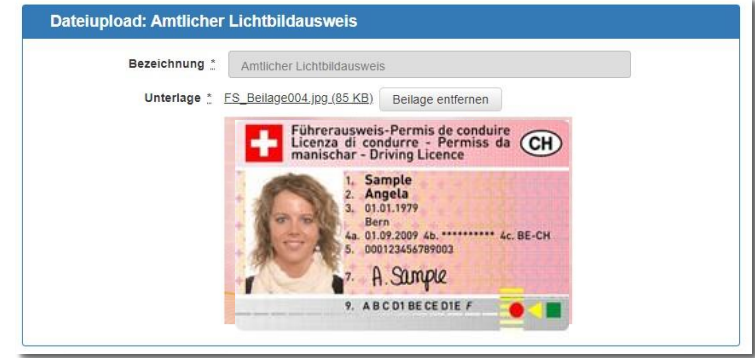

Les formats PDF et image peuvent être affichés dans le formulaire immédiatement après le téléchargement, les autres formats peuvent être visualisés en cliquant sur un lien. Les fichiers téléchargés peuvent être automatiquement renommés pour une meilleure identification. Cela permet de préciser les noms de fichiers, p. ex. par les indications de l'utilisateur. En plus de limiter la taille d'un seul fichier, AFS peut également limiter la taille de l'ensemble des pièces jointes.

Le nombre de pages peut également être déterminé pour les pièces jointes PDF et il peut être vérifié si le fichier est protégé par mot de passe. Les signatures électroniques des pièces jointes peuvent être vérifiées. Un programme de protection effectue également un contrôle antivirus et le nom du fichier est vérifié par rapport à une expression régulière.

# **10. Identification**

Un formulaire AFS peut être utilisé par les demandeurs de manière anonyme ou en s'identifiant. L'identification (aucune, facultative, obligatoire) est déterminée pour chaque formulaire. Si l'identité de l'utilisateur ou de l'utilisatrice est connue, les données personnelles sont pré-remplies dans le formulaire et des compléments spécifiques sont activés (par exemple, envoi sans signature).

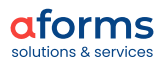

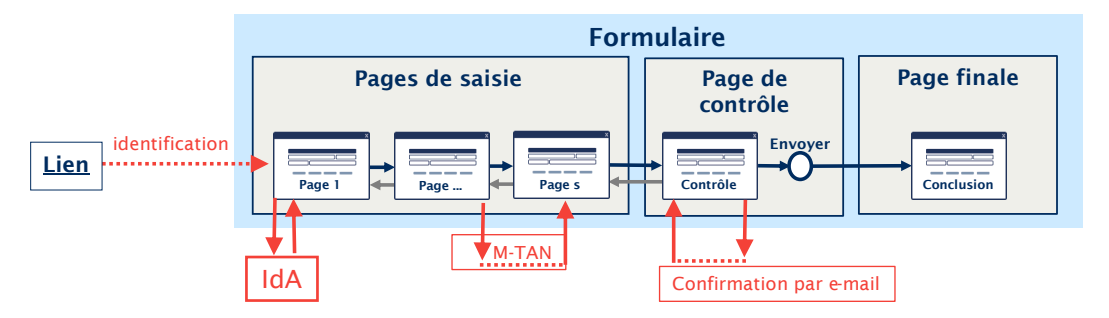

Les formulaires AFS peuvent reprendre des informations d'identification provenant de différents systèmes nationaux tels que l'ID Austria (AT), la signature mobile (AT), le Portalverbund (AT), l'Unternehmensserviceportal (AT), SwissID (CH) et lisign/lilog (FL). Pour les formulaires à faible exigence en termes de sécurité, AFS fournit des mécanismes d' «identification » à bas seuil avec des procédures MTAN et une confirmation par e-mail. Les identifications avec Open ID telles que Google ID, sont également prises en charge.

# **11. Connexion aux systèmes Backend**

## **Système backend -> AFS**

Les formulaires AFS peuvent être remplis par des données issues des systèmes backend. Différentes technologies de connexion sont disponibles :

- SQL : interrogation directe de bases de données relationnelles avec des instructions SQL (p. ex. pour des listes de valeurs)
- LDAP et Active Directory : interrogation directe de répertoires (par exemple pour les droits des utilisateurs et les structures organisationnelles)
- inbox : interrogation directe d'aforms inbox (p. ex. pour l'accès aux données de demande envoyées)
- Service web (SOAP/REST) : utilisation directe de services web (p. ex. pour appeler la logique de système dans le système backend)

Les informations backend interrogées peuvent être attribuées aux champs AFS au moyen d'une mise en correspondance de tableaux.

## **AFS-> système backend**

Les données des demandes saisies dans AFS peuvent être transcrites dans un système Backend. Différentes technologies de connexion sont disponibles :

- SQL : écriture directe dans des bases de données relationnelles avec des instructions SQL (p. ex. connexion directe de formulaire -> système backend)
- inbox : sauvegarde des demandes dans aforms inbox
- inbox : écriture des informations de statut et des métadonnées (p. ex. pour le processus de traitement)
- Service web (SOAP/REST) : utilisation de webservices (par exemple, pour écrire des données de demandes dans des systèmes Backend)

# **12. Génération de documents**

Chaque formulaire en ligne, défini avec AFS, est immédiatement disponible sous forme de formulaire imprimé au format DF. L'aperçu avant impression peut être positionné à côté du lien d'appel de la version en ligne ou partout dans le formulaire.

Une gamme de fonctions existe pour les documents PDF :

- Application de codes-barres, de codes QR et de codes Aztec
- Application dynamique de filigrane
- Insertion d'illustrations qui ont été téléchargées sous forme de pièces jointes
- Ajout de documents PDF qui ont été téléchargés en pièces jointes
- Création de documents PDF signés selon la norme PAdES

Les données saisies dans le formulaire en ligne sont reprises dans le document imprimé. Les types de documents imprimés suivants sont disponibles :

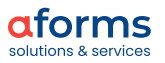

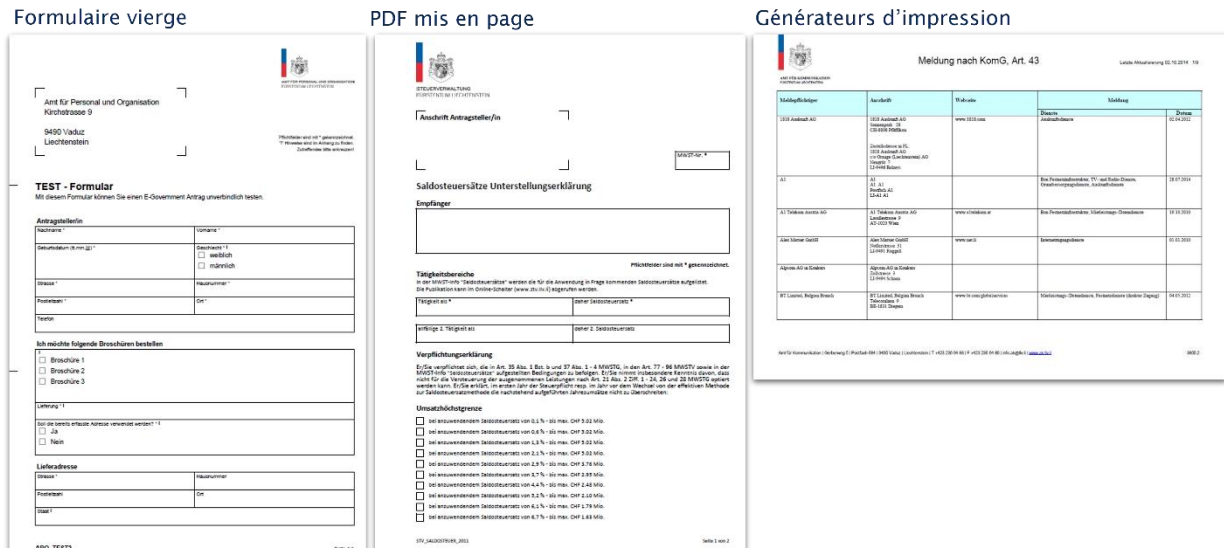

#### **Formulaire vierge à remplir manuellement**

Le formulaire est généré sous forme de formulaire à imprimer selon ÖNORM A 1021. Ces formulaires à imprimer peuvent être utilisés pour la saisie manuelle des données ou pour l'impression des données saisies en ligne. Les formulaires à imprimer peuvent être complétés par des éléments dynamiques ou modulaires.

# **Document PDF créé manuellement**

Si un formulaire vierge ne suffit pas aux exigences spécifiques, les documents PDF, créés manuellement, peuvent être intégrés. AFS vérifie si tous les champs du formulaire en ligne soient également représentés dans le formulaire PDF. Les données saisies dans le formulaire en ligne sont reprises dans le document PDF.

#### **Connexion aux générateurs de documents**

Pour la génération d'impressions basées sur des modèles (par exemple MS-Word, MS-Excel), les générateurs de documents d'autres fabricants peuvent également être connectés par les webservices.

# **13. Sauvegarde (intermédiaire) des données du formulaire**

Les données saisies peuvent être sauvegardées. Ceci s'effectue soit sur l'appareil de l'utilisateur (localement) ou si le formulaire est intégré à un contexte de portail, du côté serveur. Les données de la demande peuvent être cryptées avec un mot de passe personnel avant d'être sauvegardées.

La sauvegarde locale de données a lieu dans un fichier HTML. Celui-ci peut être ouvert par un double clic. Le formulaire est ainsi rempli et affiché, à partir de la sauvegarde, avec les données des demandes et des pièces jointes enregistrées. Après le téléchargement des données du formulaire, la dernière page de saisie utilisée s'affiche.

La sauvegarde temporaire côté serveur a lieu dans aforms inbox avec l'interface du module aforms portalAPI.

# **14. Journal des modifications**

L'utilisation d'un journal des modifications permet de retracer les ajustements : cette fonction est particulièrement utile pour les formulaires qui affichent des données préalablement saisies. Ces données peuvent être corrigées si nécessaire. Le journal des modifications est affiché sur la page de contrôle et dans aforms inbox sous forme de pièce jointe.

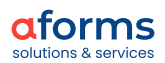

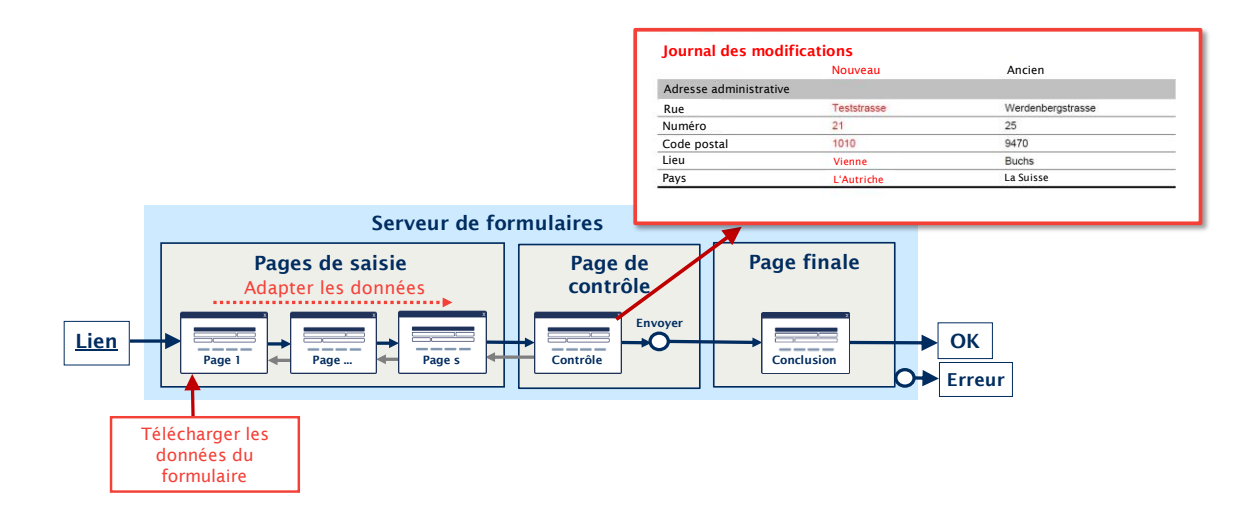

# **15. Types de soumission**

Il existe différentes façons de soumettre les formulaires AFS. En fonction des exigences techniques ou des réglementations légales, les demandes peuvent être soumises avec ou sans signature. Le type de soumission est défini pour chaque formulaire et peut être facilement combiné et modifié. AFS prend en charge les types de soumission suivants :

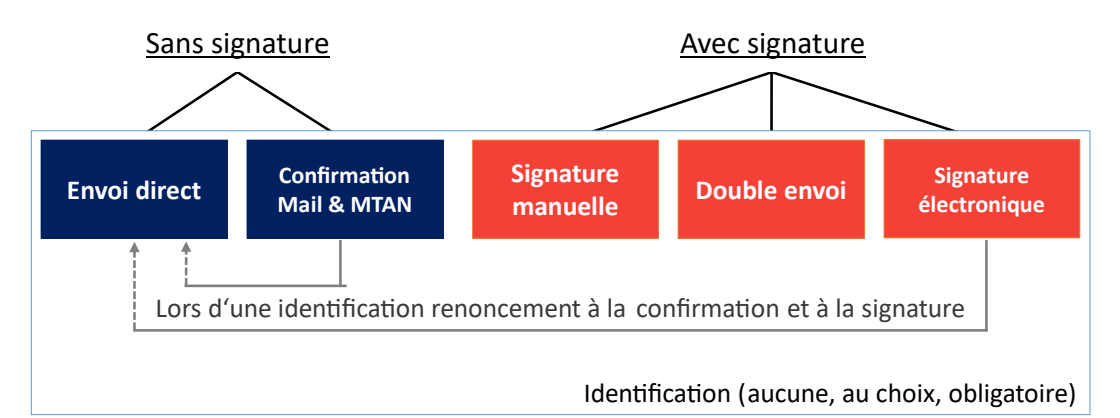

Il est naturellement possible d'envoyer directement les demandes sans signature (envoi direct). Une vérification de l'adresse e-mail, indiquée dans le formulaire ou du numéro de téléphone, peut être ajoutée en option (confirmation e-mail & MTAN)

Si une signature est nécessaire, celle-ci peut être apposée manuellement sur la demande imprimée et une version numérique de la demande peut être envoyée. Grâce à cette procédure, appelée « double envoi », il est possible de poursuivre le traitement les données de la demande en ligne en plus de l'impression.

Tous les formulaires AFS peuvent être signés en ligne. ID Austria (AT), la signature mobile (AT), SwissID (CH) et lisign (FL) sont les différents systèmes nationaux actuellement pris en charge.

Si le demandeur est déjà identifié au moment de la soumission (voir chapitre « 10. Identification »), il est possible d'annuler la confirmation e-mail / MTAN ou la signature électronique. Dans ce cas, la demande est envoyée directement.

# **16. Paiement en ligne**

Dans de nombreuses procédures administratives, il est possible d'évaluer directement les coûts et les frais. Le paiement en ligne permet d'effectuer le paiement directement dans le cadre de la demande. Ceci permet d'offrir des services administratifs en ligne particulièrement adaptés aux besoins des citoyens.

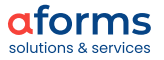

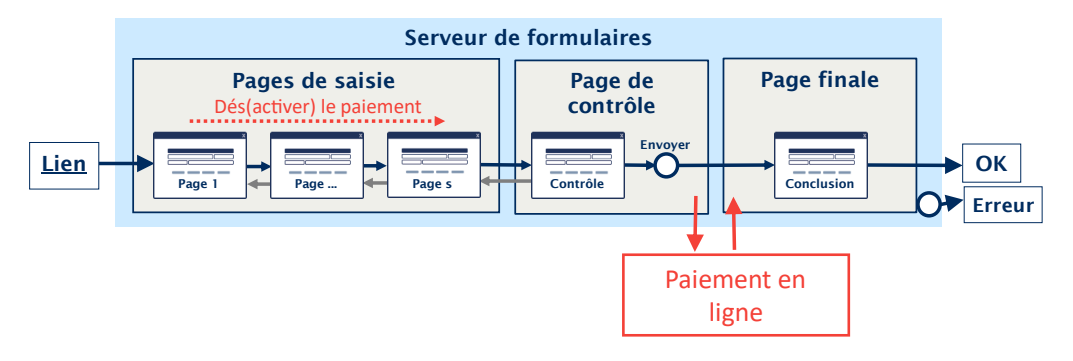

AFS prendre en charge la connexion avec des prestataires de paiement en ligne de grand renom tels que Billing One, Qpay, PayUnityFlex, Payrexx et SaferPay. Cela garantit que la demande est envoyée uniquement après confirmation du paiement.

# **17. Signature du demandeur**

AFS prend en charge la signature de la demande avec différentes technologies spécifiques.

Signature multiple : avec AFS, il est possible qu'une demande ou une notification soit signée par plusieurs personnes. Après la première signature, la demande est d'abord enregistrée dans aforms inbox, où elle peut être consultée et signée par les autres signataires. Ainsi, les signatures peuvent être appliquées indépendamment les unes des autres dans le temps et l'espace.

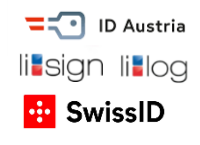

# **18. Signature de réception**

AFS confirme la bonne réception de la demande par une signature du côté serveur. Cette signature est apposée à la fois sur les données de la demande (XML) et sur le document PDF imprimé. La signature de réception permet au demandeur et à l'administration de confirmer la date et le contenu de la demande.

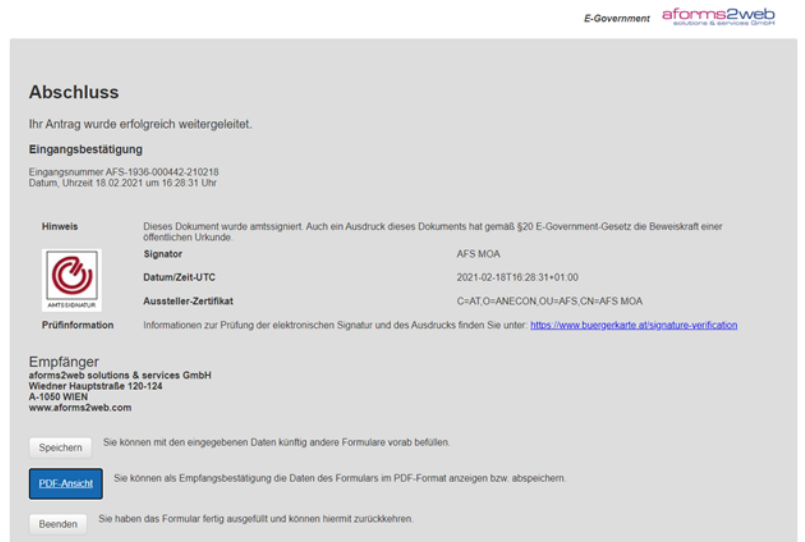

Le cachet de confirmation est créé à partir de composants de signature MOA (modules pour les applications en ligne) fournis par la Chancellerie Fédérale Autrichienne en tant que logiciel Open Source. D'autres composants de signature peuvent être également intégrés en alternative.

# **19. Formulaire complémentaire**

Lors de la confirmation de réception de la demande (page finale), le serveur de formulaires AFS peut fournir d'autres formulaires. Ces formulaires complémentaires peuvent être utilisés pour évaluer la satisfaction clients ou pour offrir d'autres services semblables.

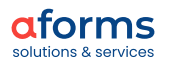

Les formulaires complémentaires contiennent les données déjà enregistrées dans la demande envoyée précédemment et peuvent établir un lien direct avec le numéro d'enregistrement.

# **20. Interface d'application pour les données des demandes**

Les données de la demande peuvent également être soumises par le biais d'un webservice. À ce moment-là, le formulaire en ligne n'est pas affiché (interface d'utilisation). Ceci permet la connexion à des applications tierces qui disposent de leur propre interface de saisie (applications spécialisées).

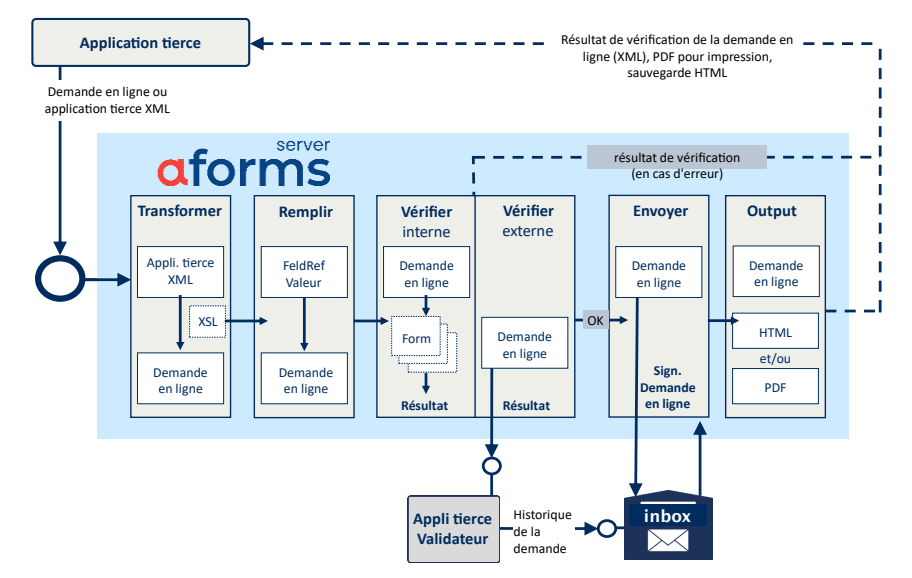

L'interface d'utilisation d'AFS se divise également entre les fonctions suivantes :

#### **Transformer**

Avant de poursuivre le traitement, vous avez la possibilité de transformer un fichier d'entrée, au format spécifique de l'application tierce, en une « Demande en ligne AFS », en utilisant XSL.

#### Remplir

Remplacer les données de la demande reprises, issues du XML, par des valeurs indiquées en option (liste de références et des valeurs des champs).

## Vérifier (interne)

Vérification du fichier d'entrée en fonction de la validation configurée et de la dynamique du formulaire en ligne (simulation de saisie).

## Vérifier (externe)

 alidation facultative du fichier d'entrée par un validateur externe. La possibilité d'accéder aux données historiques des demandes dans aforms inbox permet également de vérifier la plausibilité de l'évolution des valeurs (p. ex. le développement du chiffre d'affaires).

#### Envoyer

Reprise facultative de la demande et confirmation par apposition de la confirmation de réception.

#### Renvoyer

Renvoi facultatif de la demande signée en tant que

- XML (demande en ligne)
- Fichier HTML avec données XML intégrées
- Formulaire PDF à imprimer

à l'application tierce, y compris la confirmation de réception.

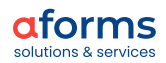

<span id="page-21-0"></span>aforms designer est une application en ligne pour créer et gérer des formulaires. Elle offre une vue d'ensemble en arborescence de la structure des formulaires (Tree Control). Cet affichage simplifie l'orientation lors de la création des formulaires, permet de copier plus facilement ainsi que de déplacer les pages et les blocs au moyen de la fonction glisser-déposer.

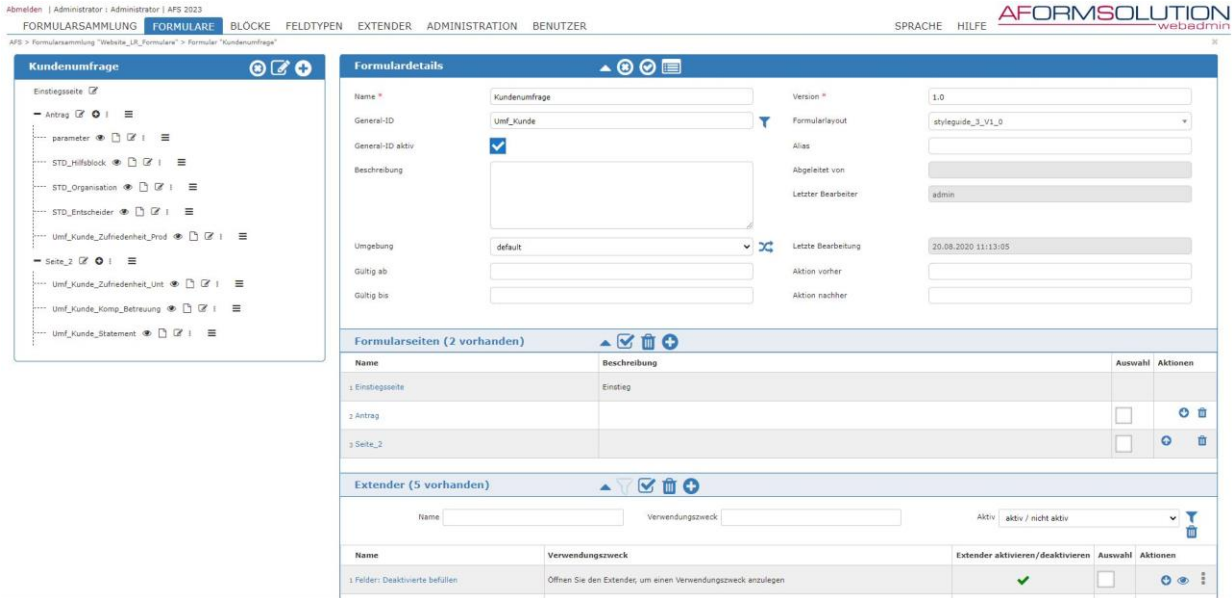

#### **Personnalisation de l'interface**

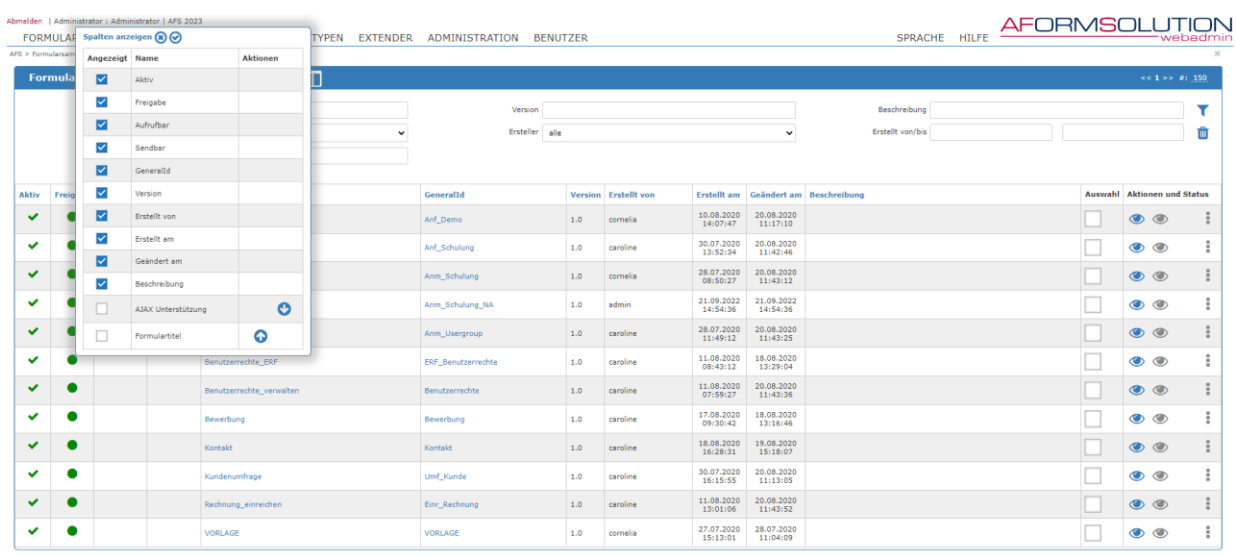

Les utilisateurs peuvent personnaliser l'interface de leur aforms designer afin de faciliter leur travail. De plus, l'affichage de la configuration par défaut peut être défini par l'administration centrale dans votre organisation.

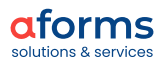

<span id="page-22-0"></span>aforms inbox gère les demandes entrantes. Elle marque les demandes d'un sceau au moyen de la signature de réception, informe le service responsable et met les demandes à disposition.

Les formulaires internes pour le traitement des demandes (voir formulaires de traitement) peuvent être ouverts dans l'inbox et les données de traitement attribuées aux demandes (voir métadonnées des demandes).

Il est également possible de poser des questions concernant les demandes via inbox. Les questions / réponses sont attribuées à la demande (voir formulaires de communication).

Les programmes d'autres fabricants peuvent accéder aux demandes via les services web offerts par inbox et les reprendre. inbox consigne tous les accès aux demandes. En outre, inbox offre la possibilité de définir une finalisation automatique au moyen de règles spécifiques. La finalisation de demandes peut être p. ex. automatisée.

inbox offre une recherche avancée pour gérer les demandes enregistrées. inbox offre une gestion des utilisateurs à plusieurs niveaux. L'authentification peut se faire soit avec un nom d'utilisateur/mot de passe, soit via le portail d'interconnexion ou via l'authentification Windows avec accès à Active Directory et LDAP.

L'illustration suivante représente les rôles d'utilisateur essentiels et les éléments des fonctions d'inbox.

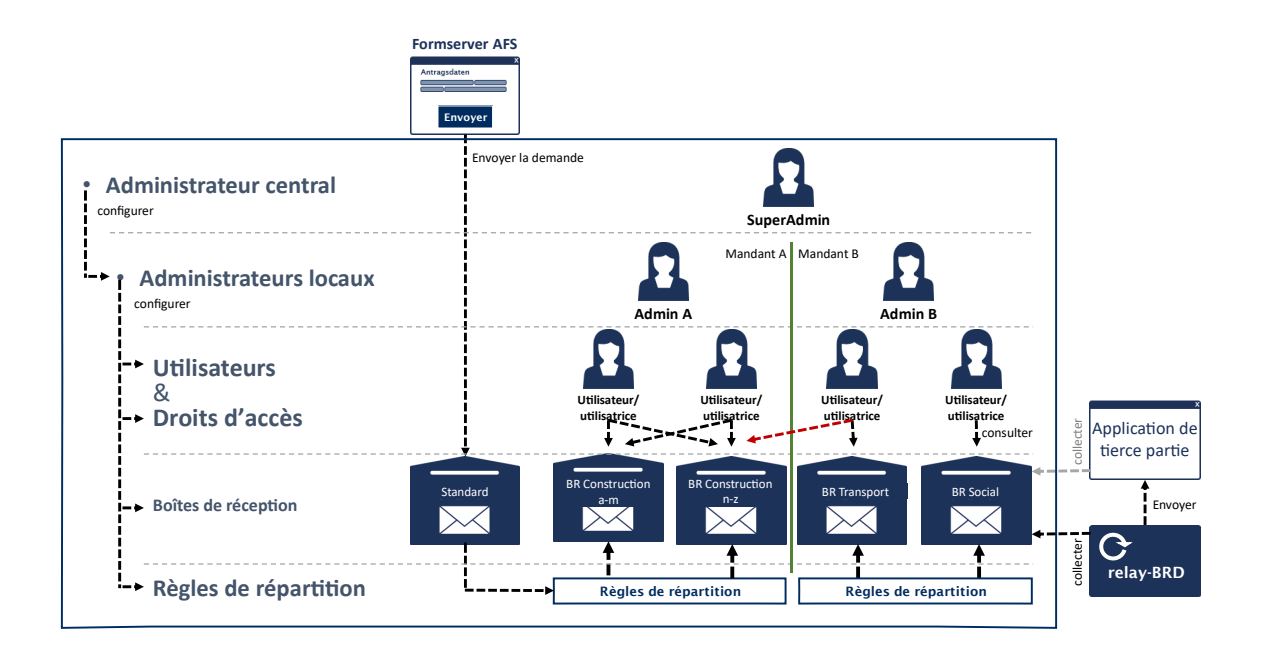

Différentes boîtes de réception peuvent être créées et attribuées aux utilisateurs. Les demandes entrantes sont transférées dans ces boîtes de réception selon des règles de distribution. inbox permet ainsi une séparation claire entre les différents services de l'organisation (distinction des services). Les applications d'autres fabricants peuvent également collecter les données à partir des boîtes de réception.

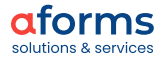

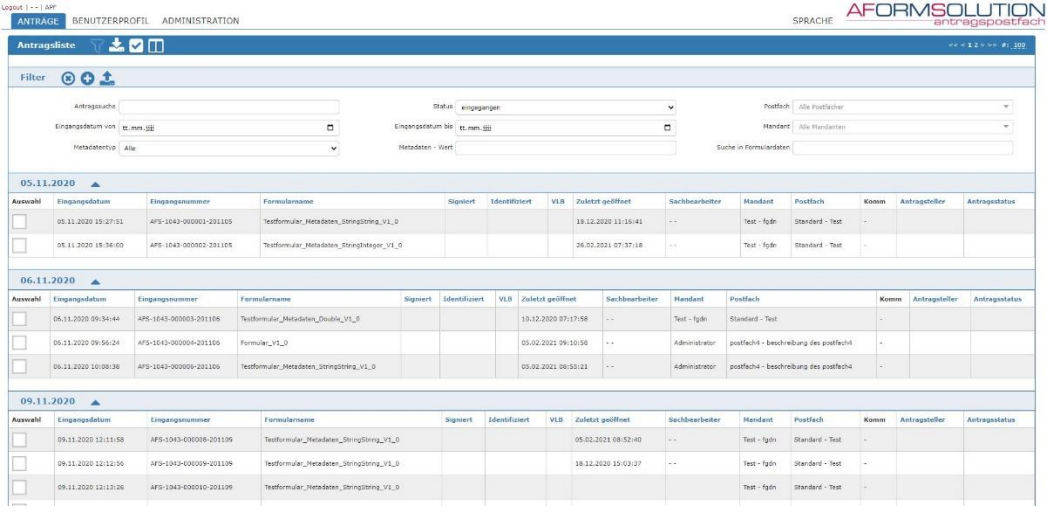

aforms inbox permet également de mettre en place des flux de travail simples au moyen de formulaires. Des formulaires de traitement et de communication sont disponibles à cet effet.

En interaction avec les portails et les applications cadre, inbox permet la sauvegarde temporaire des applications. L'utilisateur peut rouvrir, modifier et envoyer de telles demandes côté serveur via l'application cadre.

#### **Formulaires de traitement**

Tous les processus de traitement ne justifient pas la création d'une application spécialisée. Si le nombre de demandes est trop faible ou si les exigences techniques doivent être souvent adaptées, l'investissement dans un logiciel spécialisé et personnalisé n'est pas intéressant.

Les formulaires de traitement interne sont une alternative aux demandes. Ces formulaires de traitement (FT) peuvent être configurés pour chaque demande. Ils sont ouverts en cliquant sur le bouton « Traiter » dans aforms inbox. Les FT affichent les données de la demande sous forme comprimée et non modifiable et saisissent les données de traitement (p. ex. prise de décisions) de l'agent dans des éléments de saisie supplémentaires. Les FT sauvegardent les données à l'aide des métadonnées (voir Métadonnées des demandes).

Souvent, les FT sont utilisés pour générer des documents de traitement à partir de modèles (p. ex. des décisions). Ils sont remplis avec les données de la demande et envoyés à l'agent (voir chapitre « 12. Génération de documents »).

L'appel du formulaire de traitement peut être limité afin de les protéger des abus.

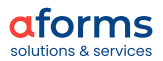

#### **Formulaires de communication**

Grâce aux formulaires de communication, il est possible de créer un formulaire de retour d'information structuré. Cette demande de précision est lancée par l'agent responsable à partir d'aforms inbox. Les clients reçoivent un e-mail leur demandant d'ouvrir le formulaire de demande de précisions. Les demandes de précisions ou complémentaires, faites par l'agent responsable, sont affichées dans le formulaire. Les réponses et les téléchargements, effectués par la personne ayant fait la demande, sont saisis via une connexion sécurisée. Les questions et réponses sont enregistrées dans la demande respective.

#### **Métadonnées des demandes**

L'interaction entre aforms server, aforms inbox, les portails et les applications en ligne permet d'enregistrer des informations supplémentaires lors du traitement des demandes.

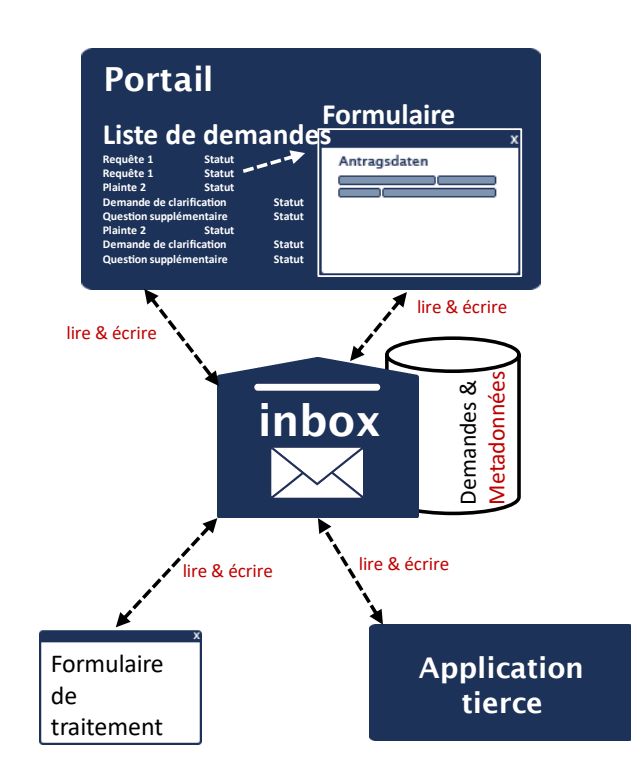

Ces métadonnées et le statut de plusieurs demandes peuvent être traités en une seule étape.

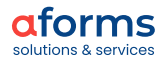

<span id="page-25-0"></span>aforms inbox met à disposition des systèmes spécialisés de nombreux services web pour le transfert consigné des demandes enregistrées. L'utilisation de ces interfaces nécessite d'étendre le système spécialisé en conséquence. Si cela n'est pas possible (économiquement), aforms relay peut aider.

Avec aforms relay, les demandes peuvent être lues dans l'inbox et transférées vers des interfaces d'application spécifiques. Une interface déjà existante du système spécialisé est ici utilisée. Un ajustement du système spécialisé n'est donc pas nécessaire. Les transferts de demandes avec aforms relay sont tolérants aux erreurs et sont consignés.

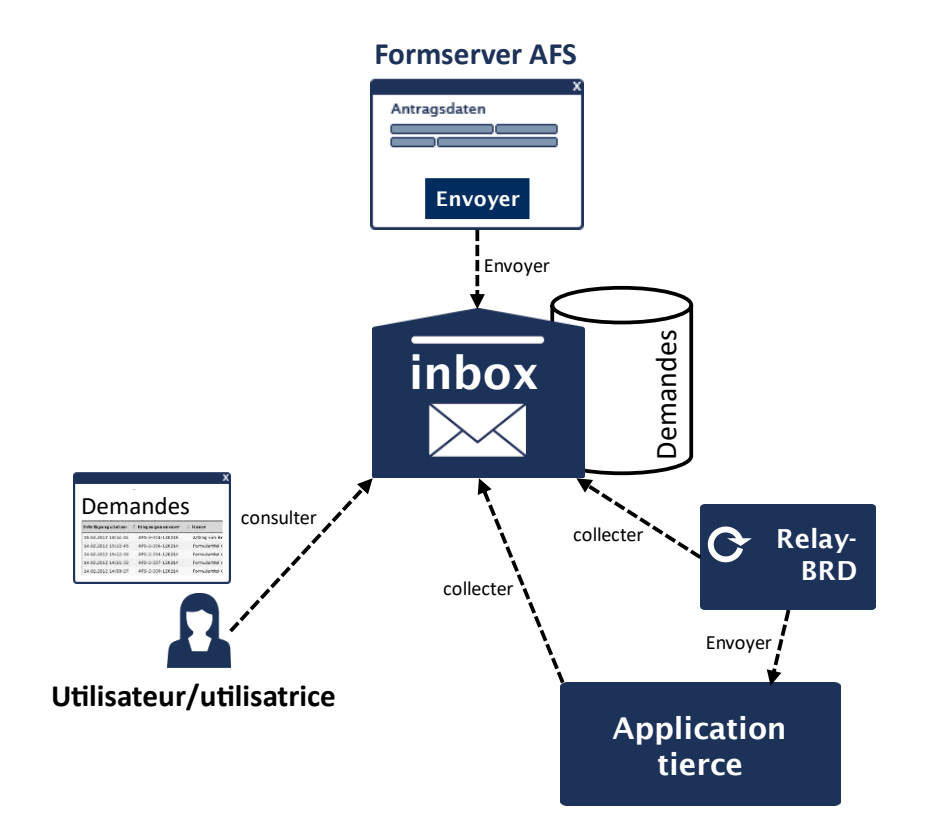

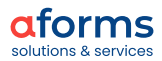

<span id="page-26-0"></span>Les formulaires AFS peuvent être intégrés aux portails existants. Les points suivants sont concernés :

- Interface homogène des portails et des formulaires
- Intégration dans iFrame ou comme formulaires autonomes.
- Remplissage automatique des champs du formulaire (initialiser) avec les données du portail ou de la demande.
- Reprise des droits des utilisateurs à partir du portail pour les formulaires (afficher, remplir, envoyer).
- Affichage des informations du statut des demandes
- Sauvegarde (temporaire) et téléchargement des demandes
- Suppression des demandes sauvegardées temporairement
- Réouverture des demandes envoyées.

## **Interaction entre le serveur de formulaires & le portail**

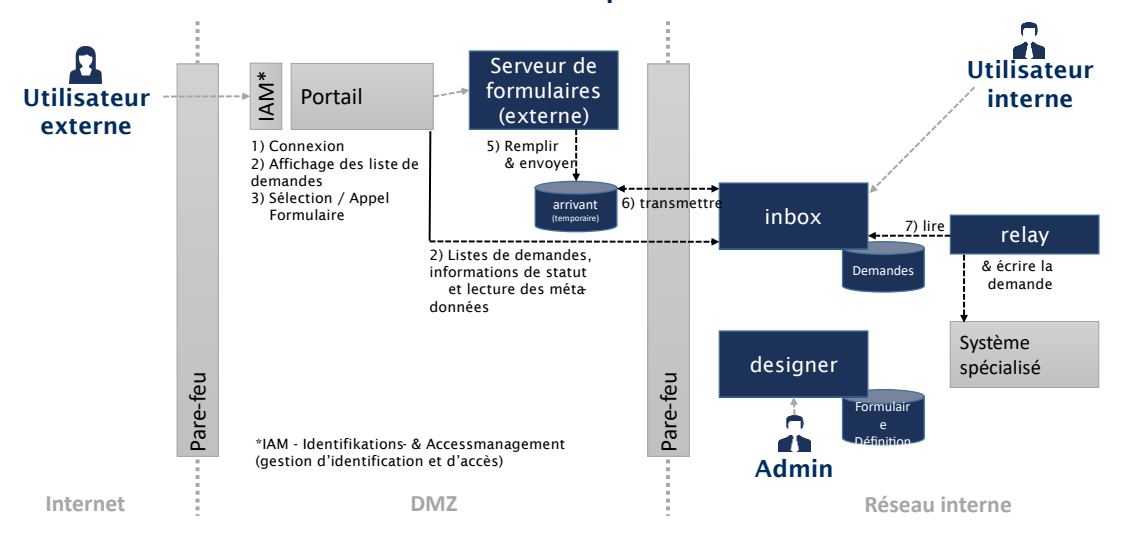

- 1. Connexion au portail
- 2. Lecture des listes de demandes, informations de statut & métadonnées à partir d'aforms inbox.
- 3. Affichage des listes de demandes personnelles
- 4. Ouverture d'un formulaire dans le portail
- 5. Remplissage et envoi du formulaire
- 6. Transfert des données saisies à aforms inbox.
- 7. Lecture des données via aforms relay et transfert au système spécialisé.

# **Systèmes de portail pris en charge**

En général, les formulaires AFS peuvent être intégrés à tous système de portail. Les intégrations suivantes ont déjà été réalisées :

- Liferay (E-Control)
- Gentics (RTR, SVC)
- eGov Portal (Département UVEK)
- iGovportal.ch (canton de Soleure)
- Onegov.ch (Canton de Zug)
- Sharepoint (FMA Liechtenstein)
- Magnolia (Assurances VAV)

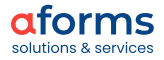

# **Systèmes de portail d'interconnexion pris en charge**

aforms server et aforms designer prennent en charge le « Portalverbundprotokoll » (PVP) autrichien (portail d'interconnexion) et le Unternehmensserviceportalprotokoll (USP), le portail de service dédié aux entreprises. Les attributs du portail peuvent être utilisés pour pré-remplir les champs du formulaire.

# **Exemples de portails connectés aux formulaires AFS**

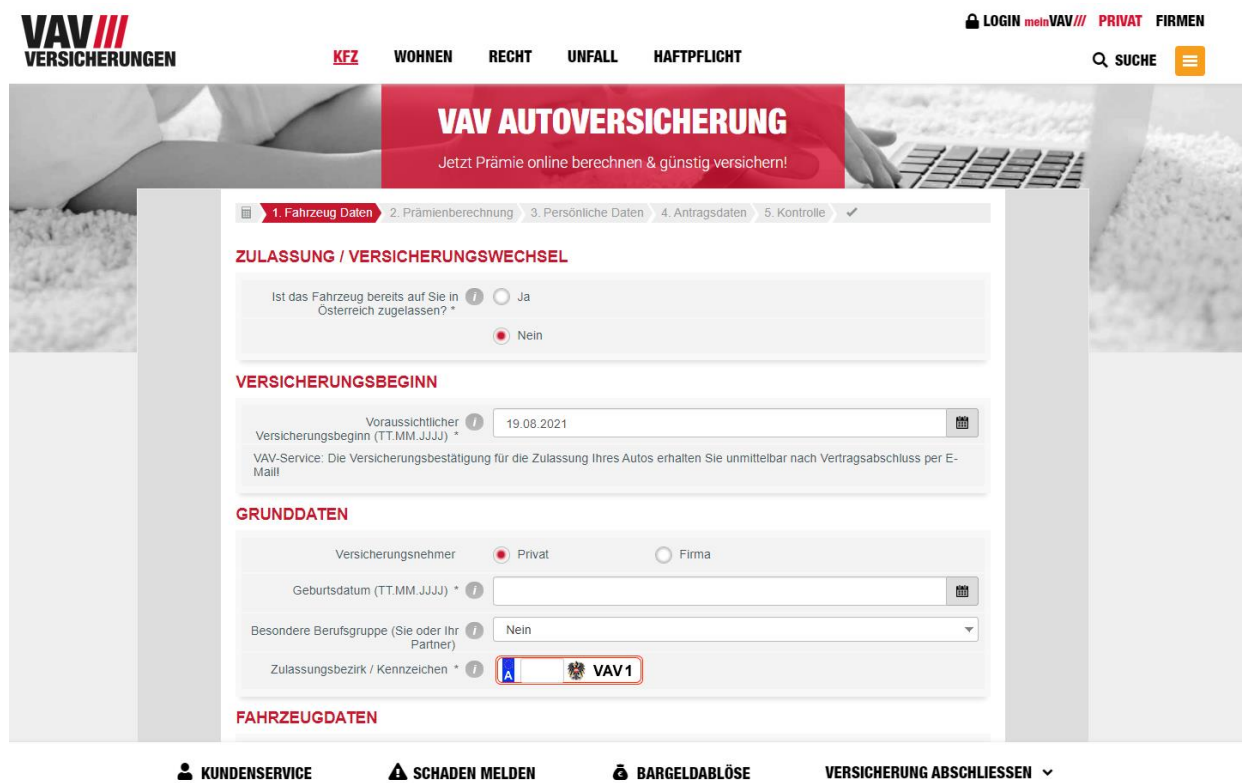

Exemples : intégration de formulaire via iFrame (Assurances VAV, Magnolia)

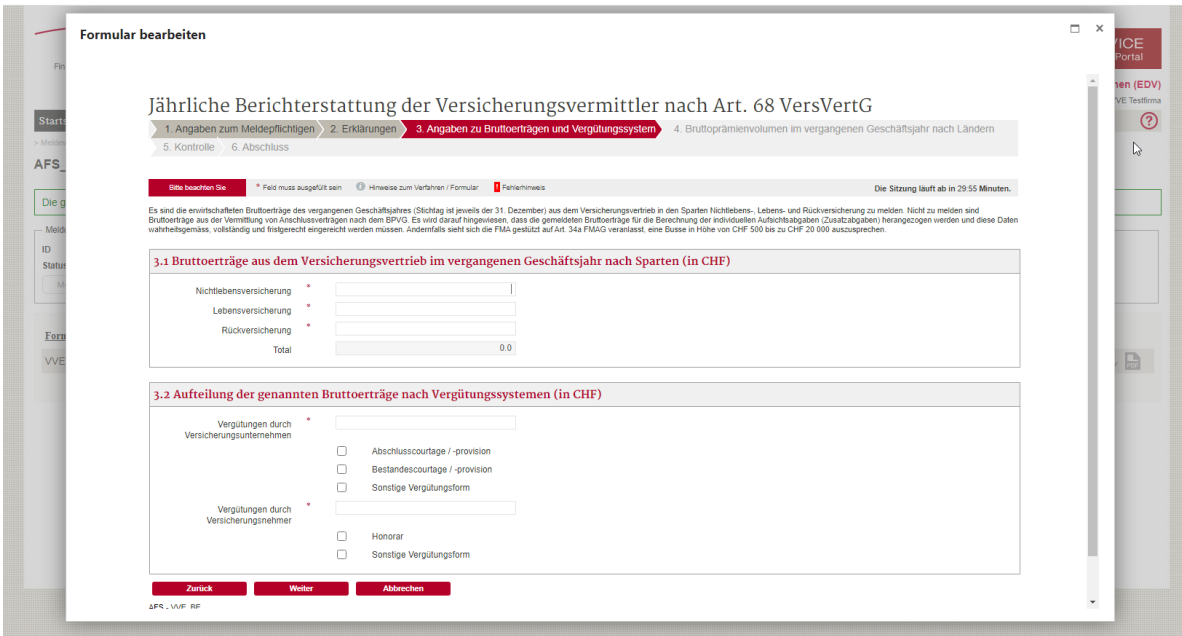

Exemple : intégration de formulaire autonome (FMA, Sharepoint)

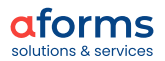

<span id="page-28-0"></span>Le test de formulaire sert à vérifier périodiquement les formulaires. Ainsi, tous les systèmes liés au service respectif (formulaire, e-mail, backend, traitement des demandes, solution d'identification et de signature et solution de paiement) sont testés pour en vérifier le bon fonctionnement.

Même lors du développement ultérieur d'un système de formulaires, soyez assurés que la fonctionnalité de base des formulaires reste garantie en plus de l'extension.

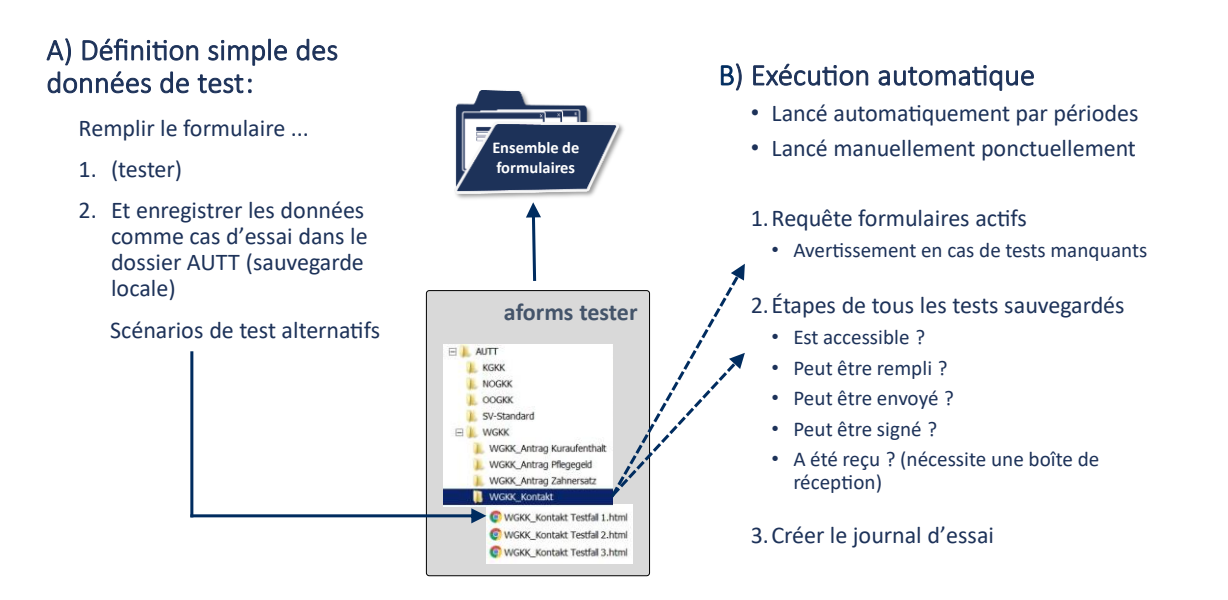

La définition de cas test (A) est à portée de main des utilisateurs sans connaissance en informatique. Il suffit simplement de créer de nouveaux ensembles de données de test et de sauvegarder les données de formulaire.

Lors de l'exécution automatique (B), il est tout d'abord vérifié si des tests ont été créés pour tous les formulaires d'un ensemble des formulaires. La procédure de test qui s'ensuit détermine si les formulaires sont accessibles, peuvent être remplis, envoyés et signés. En outre, la réception dans inbox est contrôlée. Tous les résultats de test sont conservés dans un journal de test.

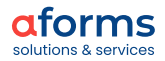

# <span id="page-29-0"></span>**Fiabilité**

AFS prend en charge le regroupement par le biais de banques de données. Cela signifie que si un serveur d'application (Tomcat ou JBoss) tombe en panne, les formulaires peuvent toujours être traités car un autre serveur d'application prend en charge la session. Ainsi, toutes les informations relatives aux sessions sont stockées dans une base de données et un identifiant virtuel est attribué pour chaque session.

AFS prend également en charge la connexion à plusieurs serveurs e-mail. Ainsi la fiabilité de l'envoi d'e-mail peut être garantie.

## **Sauvegarde des collections de formulaires**

Cette fonction permet une sauvegarde, une attribution de numéro de version et une restauration automatique des collections de formulaires.

## **Rôles des utilisateurs dans la conception des formulaires**

aforms designer dispose d'une administration des groupes et des utilisateurs, qui permet d'attribuer à chaque utilisateur et utilisatrice exclusivement les formulaires et les fonctionnalités nécessaires à sa tâche.

# **Conception du formulaire et journaux**

Toutes les actions de l'utilisateur lors de la maintenance du formulaire peuvent être enregistrées.

## **Prévisualisation et déploiement**

Les formulaires peuvent être ouverts immédiatement dans aforms designer et transférés pour réception ou utilisation en temps réel (déploiement). Il est également possible de contrôler, avec les droits correspondants si un certain formulaire peut être ouvert dans l'environnement opérationnel ou non.

## **Synchronisation du serveur de formulaires**

Le serveur de formulaires AFS peut reprendre l'ensemble de formulaires d'un autre serveur de formulaire lors de son utilisation. Cela permet aux concepteurs de transférer facilement les formulaires de l'environnement de test à l'environnement opérationnel, par exemple.

## **Pré-production**

Les formulaires AFS sont configurés une seule fois dans aforms designer pour différents environnements d'exploitation (p. ex. développement, test, opérationnel). Les accès aux services web, les bases de données et les paramètres des formulaires peuvent être configurés en fonction des paramètres de l'environnement d'exploitation actuel (staging).

# **Suivi et journalisation des sessions**

Pour le soutien opérationnel, il existe un affichage des sessions actives de tous les serveurs de formulaires dans un environnement d'exploitation. Cette fonction aide les administrateurs à arrêter les serveurs de formulaires lors des travaux de maintenance.

Une fonction d'enregistrement complète et une base de données des erreurs permettent une gestion professionnelle du système de formulaires.

## **Statistique**

AFS offre une large palette de statistiques pour l'analyse des formulaires. Du simple contrôle de réussite (ouvertures vs. annulations) à l'enregistrement détaillé de l'utilisation du formulaire (navigation, erreurs, appels à l'aide, etc.), le comportement de l'utilisateur est enregistré de manière anonyme. La fonction statistique est la clé de l'amélioration continue des formulaires.

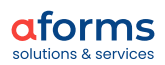

# <span id="page-30-0"></span>**Offre de formation AFS**

AFORMSOLUTION (AFS) se développe à chaque nouvelle version : les possibilités d'utilisation externes et internes des formulaires AFS sont de plus en plus diverses. Nos formations AFS en ligne vous permettent d'apprendre à utiliser au mieux AFS dans votre organisation.

Vous trouverez les dates des formations actuelles sur notre site internet sous [aforms.com/lfr/services/etapes-vers-la-numerisation/formation-et-coaching](https://www.aforms.com/fr/services/etapes-vers-la-numerisation/formation-et-coaching)

Actuellement, nous proposons les forfaits formations suivants :

# **Analyse d'activité d'AFS**

Il s'agit d'une présentation de la méthode aforms pour analyser l'activité dans les différentes phases de projet. La formation montre comment numériser rapidement des ensembles de formulaires dans de grandes organisations administratives. De plus, des aspects généraux, très importants, de la transformation numérique de processus de saisie et de modèles de solutions typiques avec les composants d'AFS, sont expliqués.

# **Notions de base d'AFS 1& 2**

Avec cette formation vous acquérez le savoir-faire pour pouvoir créer des formulaires en ligne avec AFS.

# **Connexion des formulaires en ligne d'AFS à Acta Nova (GEVER)**

Cette formation vous montre comment connecter les formulaires en ligne aux dossiers Acta Nova (GEVER).

# **Experts AFS 1& 2**

Après cette formation, vous serez en mesure de réaliser des formulaires en ligne complexes avec AFS.

# **Extension AFS 1& 2**

Cette formation offre un aperçu des extensions AFS. Apprenez comment illustrer vous-mêmes des dynamiques, des validations, des fonctions complexes à l'aide de nos extensions.

## **aforms inbox**

Avec cette formation vous acquérez les notions de base les plus importantes d'aforms inbox et de ses fonctions.

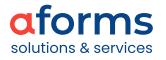

<span id="page-31-0"></span>Le modèle de licence AFS est basé sur le nombre d'utilisateurs du formulaire à atteindre. Le nombre croissant de transactions, de formulaires ou de CPU n'entraînent aucun frais supplémentaires.

Veuillez nous contacter pour que nous puissions vous faire une offre sur mesure.

Les clients AFS se décident, pour la plupart, pour la maintenance globale afin de recevoir, en plus de la maintenance habituelle (hotline, prétraitement et résolution des erreurs), les mises à jour des nouvelles versions AFS.

Avec la maintenance globale, la licence AFS est toujours à jour. Ainsi le client profite des réflexions de la communauté : les extensions de produit commandées par les clients AFS sont mises à disposition dans la version suivante sans frais supplémentaires.

ous pouvez également acquérir une licence au moyen d'une souscription.

# <span id="page-31-1"></span>**Communauté AFS: E-Government coopératif**

La communauté AFS est devenue un carrefour important d'idées et une plate-forme de coopération pour les projets (E-Government) avec AFORMSOLUTION (AFS).

Les client·es, les utilisateur·rices et les développeur·rices d'AFS se réunissent deux fois par an pour des rencontres communes en Autriche et en Suisse. Des échanges d'informations à propos des développements du produit ainsi que la planification et la décision d'étapes futures sont coordonnées. Les rencontres du groupe d'utilisateurs AFS servent essentiellement à échanger entre utilisateurs. Les participant·es interviennent et présentent les derniers développements de leurs services (publics).

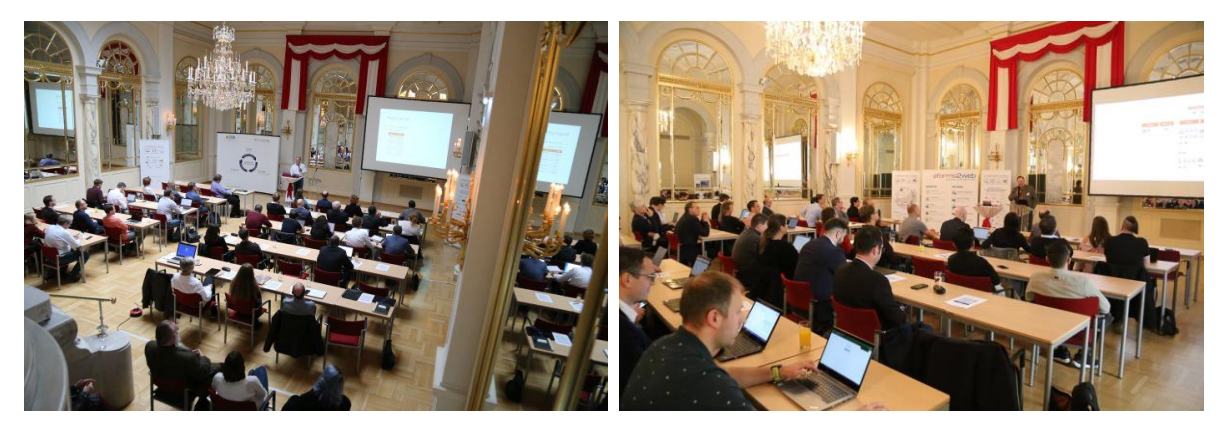

Groupes d'utilisateurs Autriche

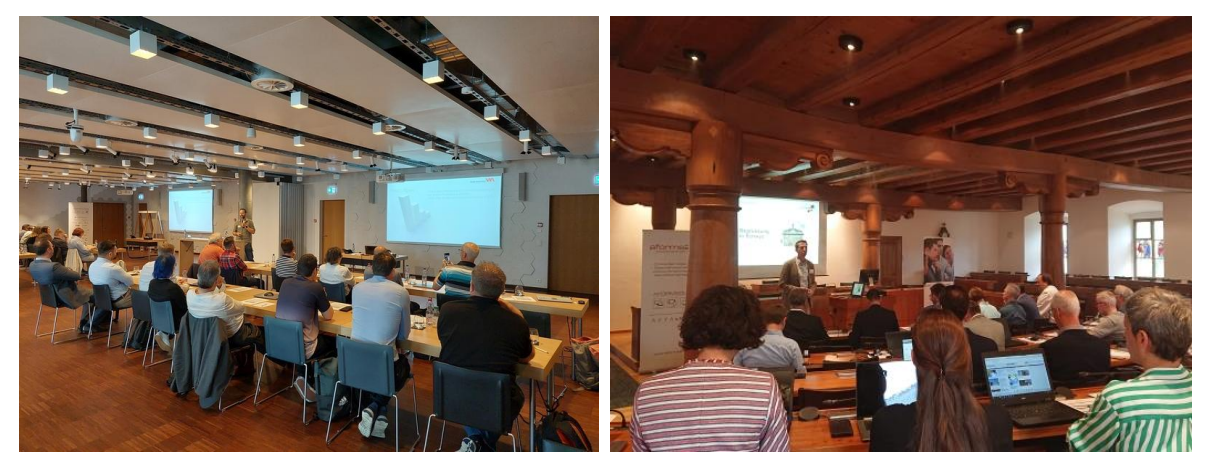

Groupes d'utilisateurs Suisse

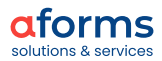

# <span id="page-32-0"></span>**Architecture du processeur**

• x86-64

# **Systèmes d'exploitation des serveurs**

- Windows Server 2019, 2016
- Ubuntu 22.04 LTS, 20.04 LTS
- Autres dérivés Linux tels que CentOS 7, RedHat 8,...

# **Banques de données**

- MS-SQL 2019, 2017
- Oracle 21c
- Postares 12, 15

## **Webserver**

- Apache 2.4
- IIS 10

# **Webcontainer**

• Tomcat 9

## **Java**

• Adoptium Eclipse Termurin 11 64-Bit

# **Navigateur Utilisation de formulaires sur PC**

- Chrome
- Firefox
- Edge
- **Safari**

# Utilisation mobile

- **Chrome**
- **Safari**
- **Firefox**

# **Création de formulaires Traitement de demande**

- **Firefox**
- Chrome

## **Lecteur d'écran**

- JAWS J2020.2008.24.400
- NVDA 2020,2

# **MOA SS/SOP/ID**

- $\bullet$  ID 4.2
- SP/SS 3.1.3

# **Identification**

- ID Austria
- Signature électronique via ID MOA
- Bürgerkarte (A-Sign Client) via MOA-ID
- Lilog/eID
- Authentification Windows
- Keycloak/eIAM (OpenID Connect)
- PVP/USP

## **Signature**

- Signature sur téléphone portable
- Bürgerkarte (A-Sign Client)

\* Les préférences sont indiquées en gras

Tous les composants d'AFS peuvent fonctionner sur des serveurs physiques et virtuels.

<span id="page-33-0"></span>Il existe des interfaces normalisées pour les produits suivants. D'autres peuvent être intégrés sur la base d'un projet spécifique.

# **Acta Nova (GEVER)**

Acta Nova [\(http://www.rubicon.eu/web/produkte/acta-nova\)](http://www.rubicon.eu/web/produkte/acta-nova) offre une solution pour le traitement de vos dossiers avec une gestion des documents et du flux de travail. Grâce à Acta Nova, vous pouvez représenter vos dossiers avec cohérence dans une application moderne. Grâce à la gestion du flux de travail, le dossier arrive toujours à la bonne adresse dans Acta Nova et, surtout, il est traçable. Toutes les étapes d'un dossier sont disponibles, de la saisie du reçu à la finalisation et à l'archivage du dossier.

Le lien AFS - Acta Nova existe depuis plus de 10 ans et est également prévu dans la norme fédérale. En plus de l'interface standard GEVER, les données de formulaire peuvent également être transmises à GEVER via sedex.

# **Plateforme de gestion de contenu GENTICS - solution portail**

La plateforme de gestion de contenu GENTICS, un produit de la division APA-IT Gentics Software [\(https://www.gentics.com/genticscms/index.de.html\)](https://www.gentics.com/genticscms/index.de.html), est la solution complète pour votre présence en ligne. Ces outils vous permettent de créer et de publier des contenus, d'organiser des flux éditoriaux et de gérer différentes publications. Des interfaces telles que l'intégration des newsletters et des réseaux sociaux, des solutions spéciales pour le storytelling multimédia et l'analyse web couvrent des fonctions importantes du marketing en ligne. Les formulaires en ligne d'AFS peuvent facilement être intégrés dans la solution de portail de notre partenaire.

# **MOA - Signature du serveur et vérification de la signature**

Les modules pour les applications en ligne (MOA[\) \(https://joinup.ec.europa.eu/solution/moa-id\)](https://joinup.ec.europa.eu/solution/moa-id) servent d'outils pour créer efficacement et en toute sécurité les aspects PKI des applications de l'E-Government.. Les premiers MOA qui ont été élaborés permettent la vérification des signatures (SP), la génération de signatures (SS) ainsi que l'identification et l'authentification (ID) des personnes.

Les MOA ont été créés à la demande de la Chancellerie fédérale autrichienne et du Ministère fédéral des finances et ont été placés sous la licence open source de la Fondation Apache en version 2.0. Les distributions des modules ainsi que le code source correspondant sont donc en accès libre pour tous les utilisateurs.

# **PrimeSign - Signature électronique dans le navigateur**

PrimeSign [\(https://www.prime-sign.com\)](https://www.prime-sign.com/) est l'alternative en ligne au logiciel habituel de signature électronique. PrimeSign signifie signer des documents électroniques en ligne sans logiciel supplémentaire, uniquement au moyen du navigateur. Ceci permet aux utilisateurs de formulaires de signer facilement les pièces jointes.

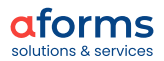

<span id="page-34-0"></span>La diversité des fonctions de l'AFS repose sur sa multitude d'extension. Une extension est un composant paramétrable permettant d'illustrer des cas d'utilisation spécifiques. Voici une liste des extensions existantes.

# **1. Dynamiques**

(Pour les champs et autres éléments de formulaire)

## Formulaire : dynamiser le déroulement

Des champs, des blocs ou des pages peuvent être masqués soit dans le formulaire en lui-même, soit sur la page de contrôle et la page finale.

## Champs : dynamique supplémentaire pour un champ

Dynamiser d'autres éléments de déroulement d'un seul champ : afficher, masquer, verrouiller, copier la valeur, supprimer la valeur.

# Champs : définir une dynamique pour le nom du champ

Dynamiser la modification des noms du champ (étiquette).

## Formulaire : modifier l'intitulé du bloc

Dynamiser la modification du contenu et des formatages des titres de blocs.

# **2. Validations**

(Validation des champs obligatoires, message d'erreur, saisies de champs)

#### Champs : définir des champs obligatoires dynamiques

Champs : activer ou désactiver la dynamique des champs obligatoires inkl. \*

## Champs : définir une obligation de saisie

Définir un nombre aléatoire de champs, selon la saisie dans le champ déclencheur, comme obligatoires.

## Champs : définir une certaine obligation de saisie

Définir un groupe de champs d'un bloc comme champs obligatoires Dès qu'un champ de ce groupe est rempli, les autres champs du groupe deviennent également des champs obligatoires.

## Champs : définir une obligation de saisie complète

Définir un nombre aléatoire de champs comme obligatoires à partir de plusieurs champs sélectionnés.

#### Formulaire : afficher un message d'erreur personnalisé

Définir un message d'erreur personnalisé ou un avertissement pour les champs

#### Formulaire : définir un message d'erreur

Détermine un message d'erreur lorsqu'une condition est remplie

## Formulaire : définir la notification (pour les formulaires ou les champs)

Émettre des messages personnalisés (également des avertissements, des infos et DK) dans le formulaire.

# Champs (AT) : vérification du des données personnelles (ZMR)

érifications spécifiques à l'Autriche.

# Champs (AT) : vérification du numéro de passeport (format)

érifications spécifiques à l'Autriche.

# Champs (AT) : vérification du numéro de sécurité sociale (format)

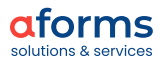

érifications spécifiques à l'Autriche.

## Champs (AT) : vérification de la plaque d'immatriculation (ZMR)

érifications spécifiques à l'Autriche.

#### Champs : vérification des coordonnées bancaires (IBAN/BIC) (format)

Vérifier les coordonnées bancaires (IBAN/BIC) directement après la saisie dans le type de champs « IBAN ».

#### Formulaire : créer un journal des modifications

Crée une chronique des modifications qui consigne les différences entre l'état initial du formulaire et les données lors de l'entrée sur la page de contrôle dans un fichier PDF.

#### Pièces jointes : valider

Représenter les pièces jointes conformément au Styleguide et associer le type de soumission sélectionné.

#### Pièces jointes : finaliser

Afficher toutes les pièces jointes d'un formulaire, regroupées dans un bloc à répétition (par exemple sur la dernière page du formulaire).

#### Formulaire : compte le nombre des pages PDF

Rechercher le nombre de pages d'un fichier téléchargé ou généré

## **3. Créer, transférer, modifier des données**

(Créer, modifier, supprimer des contenus de champs)

#### Champs : pré-remplir les valeurs

Pré-remplir les champs du formulaire avec des valeurs quelconques après l'initialisation.

#### Champs : transférer des valeurs

Transfert la valeur indiquée dans un champ source vers le champ cible respectif.

#### Champs : dynamiser le transfert dynamique de valeurs

Conformément à la condition écrire de nouvelles valeurs dans les champs (1:1, n:1, 1:n) ou reprendre les valeurs à partir de champs existants.

#### Formulaire : rechercher et remplacer

Dynamiser l'adaptation de textes

Une expression SPEL peut contenir une formule / fonction qui dynamise le remplacement de l'expression de recherche.

#### Champs : supprimer des champs

Cette extension supprime le contenu d'un champ de saisie lorsqu'une certaine condition est remplie.

#### Champs : calculer des valeurs

Définir des champs sources, effectuer des calculs et transférer le résultat à un champ cible.

#### Champs : remplir les champs désactivés

Permettre de remplir les champs désactivés au moyen de la fonction « Télécharger des données » dans tout le formulaire.

#### Champs générer une Unique ID

Créer des Uniques Ids aléatoires de différents types

# Formulaire : génération du code QR

Générer un code QR (ou des codes 2D et 1D) à partir des données du formulaire.

#### Formulaire : modifier les noms de fichiers sur la page finale

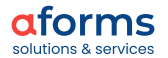

Compléter le nom de fichier des pièces jointes avec des suppléments afin de mieux pouvoir identifier la pièce jointe dans le backend.

## **4. Date**

(Configurer le sélecteur de date, calculer une date, ajouter)

## Champs : insérer la date du système

Remplir un champ date avec la date actuelle du système

#### Champs : calculer la date

Les secondes, minutes, heures, jours, semaines peuvent être ajoutées ou soustraites d'un champ de date

#### Champs : séparer la date

Séparer le jour, le mois et l'année d'un champ de date en champs integer ou string.

#### Champs : dynamiser la modification des propriétés du sélecteur de date

Dynamiser et adapter la configuration du sélecteur de date au type de champ

## **5. Blocs à répétition et tableaux**

(Fonctions pour les éléments à répétition)

#### Bloc : afficher les répétitions

Rechercher le nombre total des répétitions d'un bloc à répétition et l'afficher dans un champ (représenté comme désactivé).

#### Bloc : définir les répétitions

Dynamiser la définition du nombre maximal et minimal de répétition d'un bloc.

#### Bloc : numéroter les répétitions

Numérote les répétitions d'un bloc à répétition.

#### Bloc : verrouiller le champ à la copie

Des champs peuvent être définis, qui ne devront pas être copiés dans le bloc.

#### Champs : collecter des valeurs pour une liste

Collecte les saisies d'un bloc à répétition et les affiche en résumé dans une liste (menu déroulant).

#### Formulaire : mettre en correspondance les champs d'un bloc à répétition

Vous pouvez spécifier la répétition dans laquelle une valeur doit être mise en correspondance.

## Formulaire : calculs dans les champs des blocs à répétition

Effectuer des calculs dans les blocs à répétition ainsi que dans des blocs simples et mettre les résultats en correspondance dans des champs.

#### Bloc : remplir les lignes HTML dans les tableaux

Remplir un champ HTML d'une répétition donnée d'un tableau. Pré-remplir les colonnes 2 à n dans un tableau.

## **6. Interaction avec d'autres systèmes**

(Connexions à des banques de données, communication par les webservices).

# Champs : remplir des champs à partir d'une base de données

Remplir des champs à partir d'une base de données à l'aide de requête SQL.

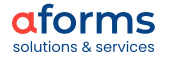

#### Champs : remplir par mise en correspondance à partir d'une banque de données

Remplit une liste (type de données, mise en correspondance) avec des valeurs provenant d'une requête de banque de données qui est paramétrée par des champs de formulaire.

#### Formulaire : trier les données LDAP - version avancée

Trier des données relatives aux objets provenant de LDAP comme p. ex. des données personnelles et les transférer aux champs du formulaire.

#### Formulaire : remplir par mises en correspondance à partir de LDAP

Remplir des champs par mise en correspondance avec des données d'un serveur LDAP.

#### Champs : sélectionner les données structurelles et les agencer

Transférer les données sous conditions à partir d'une banque de données dans des champs de mise en correspondance.

#### Extension de webservice (SOAP)

Exécuter des appels de procédure à distance paramétrés par des données de champs et attribuer les résultats à des champs

# Extension de webservice (REST)

Exécuter des appels de procédure à distance paramétrés par des données de champs et attribuer les résultats à des champs

#### Formulaire : références externes

Reprendre les données à partir d'autres formulaires ou applications cadres au moyen de source de données (WebserviceExtender)

#### Extension PrimeSign

Des fichiers DF, qui ont soit été générés au cours d'un formulaire ou téléchargés par un utilisateur, peuvent être signés par connexion PrimeSign.

#### **7. Conclusion de formulaires**

(Définir la conclusion, connexion aux solutions de paiement, etc.)

#### Formulaire : dynamiser la conclusion

Influencer les réglages de la conclusion du formulaire lors du déroulement du formulaire

#### Formulaire : définir le nombre de signatures

Définir, selon la saisie dans le formulaire, le nombre minimal et maximal de signatures dans le formulaire.

#### Extension : PayUnityFlex

Offrir une fonction paiement à la fin d'un formulaire

#### Extension : formulaire : SaferPay (JSON)

Offrir une fonction paiement à la fin d'un formulaire

#### Extension : formulaire : BillingOnline

Offrir une fonction paiement à la fin d'un formulaire

#### Formulaire : extension Finaliser

Une page de formulaire en alternative à la page finale est affichée

#### Formulaire : générer une nouvelle instance

Sur la page finale, un bouton s'affiche avec lequel une nouvelle instance pré-remplie du formulaire est ouverte.

## Formulaire : définir un flux de travail

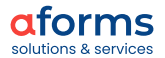

Configurer un flux de travail avec plusieurs états de formulaire. À partir d'un état initial, le formulaire peut avoir différent statut pour chaque utilisation et être envoyé. Selon le statut, les données du formulaire sont transmises à un destinataire.

# **8. aforms inbox**

(Configurations en interaction avec inbox)

#### Formulaire : modifier le titre pour l'inbox

Adapter le titre du formulaire pour l'affichage dans inbox.

# Formulaire : définir le nom du fichier dans inbox

Configurer les noms des fichiers XML, XSL et PDF générés dans inbox.

#### Formulaire : remplir á partir d'inbox

Remplir un formulaire avec des données provenant d'une demande existant dans inbox.

#### Formulaire : charger des données d'une ancienne demande

Identifier des demandes par les méta-données et mettre en correspondance les données de la demande recherchée dans le formulaire actuellement en cours.

# Formulaire : charger les champs à partir d'une méta-donnée

Trier les méta-données d'une demande d'inbox et les mettre en correspondance dans les champs du formulaire.

#### Formulaire : définir les métadonnées

Définir les champs de formulaire à sauvegarder dans inbox en tant que méta-données d'un formulaire.

### Formulaire : sauvegarder des champs en méta-données

Enregistrer les valeurs de champs d'un formulaire de demande dans aforms inbox en tant que méta-données

#### **9. PDF**

(Configuration et connexion des types PDF).

#### PDF : imprimer le formulaire vierge

Configurer et imprimer les formulaires PDF vierges.

#### PDF : utiliser les éléments de texte

Ajouter les fragments HTML (fichiers \*.st avec code HTML) à différents endroits dans un formulaire PDF à imprimer.

#### PDF : imprimer les pièces jointes

Compléter une demande au format PDF par des documents PDF supplémentaires. Joindre des documents à une demande au format PDF.

#### PDF : sélectionner le modèle d'impression

Attribuer au formulaire plusieurs PDF à imprimer qui peuvent être sélectionnés en fonction d'une sélection ou d'une entrée.

## PDF : dynamiser la sélection du modèle d'impression

Attribuer un certain DF à imprimer au formulaire lorsqu'une condition est remplie.

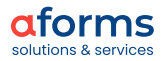

# **10. E-mail et sécurité**

Configuration spécifique d'e-mail et fonctions en termes de sécurité)

## Formulaire : extension Email

Envoyer des e-mails configurés avec pièces jointes à partir d'une page de formulaire lorsqu'une condition est remplie.

#### Destinataire d'e-mail : dynamiser la désignation du destinataire d'e-mail

Établir le contenu et le destinataire d'un e-mail qui est envoyé au cours de la conclusion du formulaire.

## Formulaire : extension TAN

Envoie un message (e-mail ou SMS) à un numéro de téléphone mobile ou à une adresse électronique spécifique dont le contenu est configuré.

#### Champs : définir le mot de passe

Octroyer un mot de passe au formulaire. La demande de mot de passe sur la première page est ajoutée et le formulaire peut être rempli et envoyé uniquement si le mot de passe est saisi correctement.

## Extension adresse IP

Met en correspondance l'adresse IP du demandeur dans un champ sélectionné (de préférence un champ masqué - Hidden field).

# **11. Fonctions supplémentaires**

(Fonctions utiles à la conception du formulaire)

#### Mettre en correspondance les modèles d'extension

Ajouter les modèles d'extensions au formulaire

## Formulaire : exécuter Groovy Script

Exécute un Groovy Script et permet ainsi de nombreuses fonctionnalités pour lesquelles il faudrait sinon programmer une extension personnalisée.

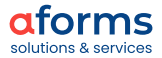

# <span id="page-40-0"></span>**Ministères**

- Ministère fédéral de l'éducation, Science et recherche
- Ministère fédéral des finances
- Ministère fédéral de l'intérieur
- Chancellerie fédérale

# **Gouvernements provinciaux**

- Burgenland
- Carinthie
- Haute- Autriche
- **Salzbourg**
- **Styrie**

## **Villes**

• Graz, Linz, Innsbruck, ainsi que plus de 360 autres villes et communautés

# **Organisations**

- Chambre du travail de Carinthie
- Austro Control
- Office fédéral des monuments
- Centre fédéral informatique
- E-Control
- Caisse d'indemnisation en cas d'insolvabilité
- Fonds national de la République d'Autriche pour les victimes du national-socialisme
- RTR-GmbH

 $\equiv$  Bundesministerium

Bildung, Wissenschaft<br>und Forschung

LAND **E** KÄRNTEN

österreichisches

Die Ärztekammer

patentamt

Steiermark

L nz

• Autorité chargée de l'octroi des bourses d'études

Bundesministerium

LAND

**INNS'** 

**(M)** MEDIZINISCHE<br>UNIVERSITÄT WIEN

RIICK

**RTR** 

**CAND**<br>OBERÖSTERREICH

Finanzen

- Office autrichien des brevets
- Ordre des médecins autrichien
- Ordre des médecins de Basse-Autriche
- Ordre des médecins de Styrie
- Les caisses de salaire des pharmacies
- Chambre autrichienne des pharmaciens

# **Universités**

- Université de Linz
- Université de médecine d'Innsbruck
- Université de médecine de Vienne

# **Caisses d'assurance**

• SVC pour toutes les institutions de sécurité sociale : ÖGK, BVAEB, AUVA, PVA, SVS

# **Économie**

- ENERGIEALLIANZ Austria GmbH
- IT-Kommunal GmbH
	- Lowe GGK Werbeagentur GmbH
	- Kufgem GmbH
- VAV Versicherungs-AG
- Zürich Versicherungs-AG

## **Allemagne**

• Verlag J. Maiß GmbH

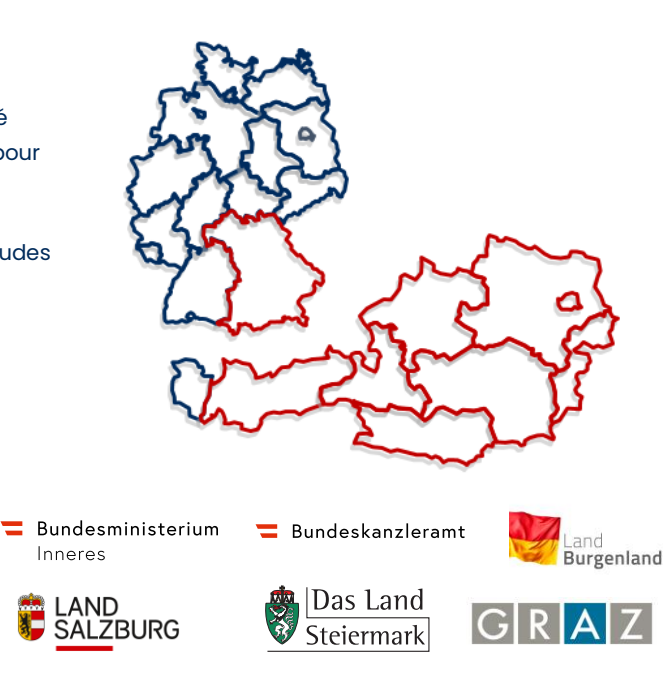

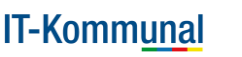

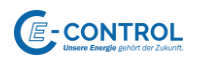

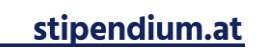

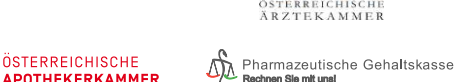

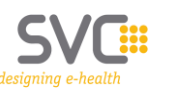

 $\left\{\nabla\right\}$  Gemeinsam

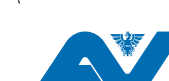

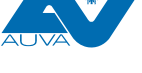

kufgem

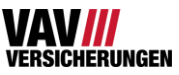

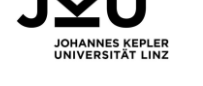

vin

austro

**NATIONALFONDS** 

CONTRO

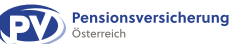

**ZURICH** 

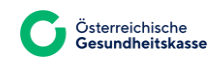

MEDIZINISCHE<br>Universität

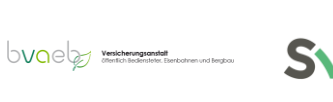

# <span id="page-41-0"></span>**Administrations fédérales**

- DDPS Département fédéral de la défense, de la protection de la population et des sports
- OFPP– Office fédéral de la protection de la population
- EICom– Commission fédérale de l'électricité
- OFSP Office fédéral de la santé publique

# **Cantons**

- Appenzell Rhodes-Extérieures
- Glaris
- **Lucerne**
- Schaffhouse
- Schwyz
- **Soleure**
- Zoug
- Association Informatique des villes et communes suisses

# **Villes & communes**

- Schaffhouse
- Saint-Gall
- Winterthur
- Zoug
- **Ebikon**
- Menzingen
- Association Informatique des villes et communes suisses

# **Sécurité sociale**

- Caisse de compensation des banques suisses
- Caisse de compensation Assurance
- SVA St.Gall
- **SVZ Thurgovie**

# **Entreprises**

- Energie Wasser Bern
- Insite ag

# **Liechtenstein**

- Administration nationale du Liechtenstein
- L'autorité des marchés financiers du Liechtenstein
- AHV-IV-FAK du Liechtenstein

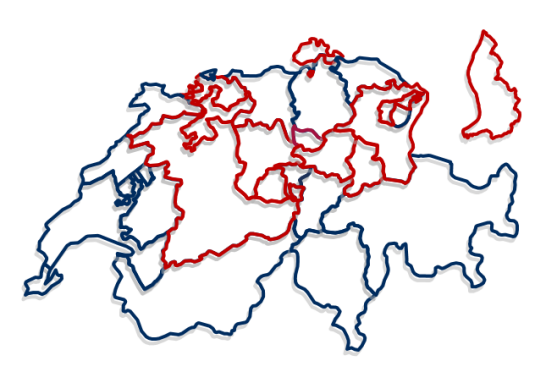

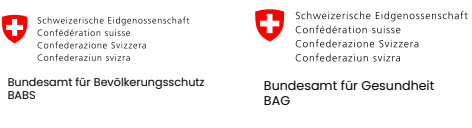

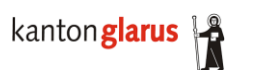

Kanton Zug

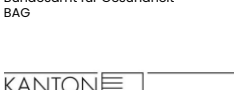

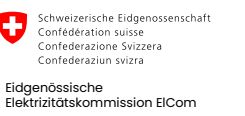

kantonschwyz<sup>®</sup>

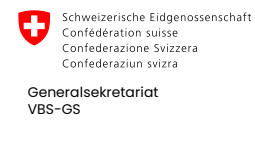

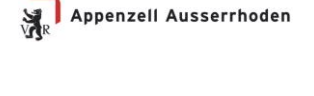

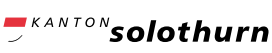

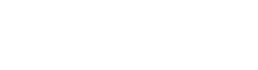

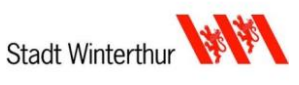

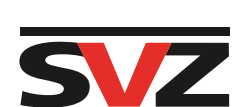

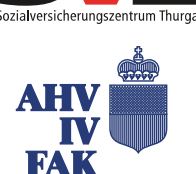

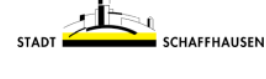

**LUZERN** 

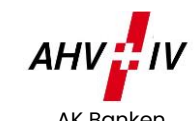

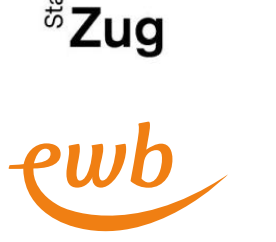

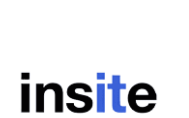

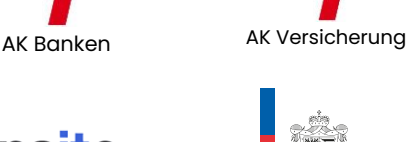

AHV : IV

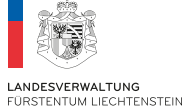

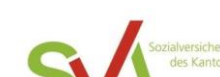

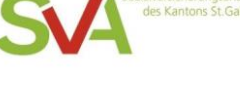

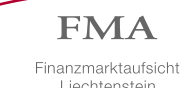

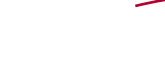

Liechtenstein

**//**st.gallen

sh.ch

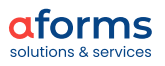

# **Contact**

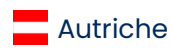

aforms solutions & services GmbH Wiedner Hauptstrasse 120-124, A-1050 Wien aforms.com

Peter Marvin Behrendt, MSc. MBA.

Ing. David Glieber, BSc. Tél : +423 794 30 08

marvin.behrendt@aforms.com

david.glieber@aforms.com

Tél : +43 676 305 44 04

Direction générale **Direction de service** 

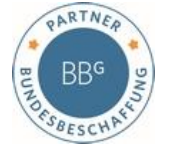

Numéro de référence : 3601.03424

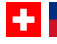

# Suisse & Liechtenstein

aforms solutions & services AG Aarstrasse 98, CH-3005 Bern [aforms.ch](http://www.aforms.ch/)

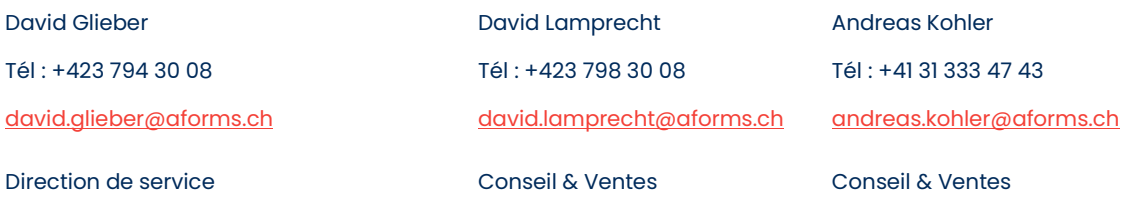

Responsable du contenu : aforms solutions & services GmbH, A-1050 Wien, Wiedner Hauptstrasse 120-124 Tous droits réservés. Les noms utilisés sont des noms commerciaux et/ou des marques de commerce des fabricants. aforms n'assume aucune responsabilité ou obligation en ce qui concerne ce document. Sous réserve de fautes d'impression et de modifications.

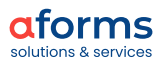

Copyright © aforms, 2024

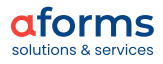